# **BAB III METODOLOGI**

#### **3.1 Pengembangan Sistem**

Tahap dalam pengembangan aplikasi ini menggunakan model ADDIE (*Analysis, Design, Development, Implementation, Evaluation*).

### **3.2.1** *Analysis* **/ Analisis**

Pada penelitian ini, data yang akan digunakan didapat dari beberapa sumber sebagai berikut:

a. Studi Pustaka

Metode pengumpulan data bertujuan untuk mengumpulkan data atau informasi yang dibutuhkan untuk penelitian. Metode pengumpulan data dapat diperoleh dari buku-buku referensi yang relevan, sesuai dengan dengan kebutuhan serta berkaitan dengan permasalahan yang dihadapi, wawancara dengan guru di sekolah dasar, dan laporan penelitian maupun sumber data lain seperti situs-situs Internet. Setelah data dan informasi diperoleh, kemudian data tersebut diklasifikasikan dalam dua kelompok, yaitu kelompok pertama untuk data yang berhubungan dengan pengembangan aplikasi, dan kelompok kedua untuk data yang diperlukan dalam pengujian.

b. Observasi dan Wawancara

Observasi dilakukan di SDN 1 Ngebelgede yang terletak di daerah Sardonoharjo, Sleman, Yogyakarta. Observasi dimulai pada tanggal 3 Oktober 2017 dan dilanjutkan pada tanggal 20 Oktober 2017. Observasi dilakukan untuk mengetahui masalah-masalah yang bersangkutan dengan proses pembelajaran agama Islam disekolah. Setelah mewawancarai kepala sekolah SDN 1 Ngebelgede, Salah satu masalah yang didapat setelah melakukan observasi adalah kurangnya tenaga guru agama Islam di sekolah dasar tersebut sehingga menghambat proses pembelajaran di sekolah dasar. Kemudian observasi dan wawancara langsung kepada guru tidak tetap yang mengajar pelajaran agama Islam. Dari hasil wawancara terdapat masalah yang dihadapi yaitu kurangnya minat belajar anak terhadap pelajaran agama Islam dan nilai yang masih di bawah ratarata terutama untuk anak kelas IV sekolah dasar. Kemudian untuk menyiasati masalah yang timbul diperlukan cara dan media belajar baru ketika proses belajar berlangsung di kelas. Dokumentasi dari observasi dan wawancara dengan guru perwakilan kepala sekolah dapat dilihat pada Gambar 3.1 [Wawancara dengan perwakilan kepala kekolah di](#page-1-0)  SDN 1 [Ngebelgede](#page-1-0) dan dokumentasi wawancara dengan guru tidak tetap yang mengajar pelajaran agama Islam dapat dilihat pada Gambar 3.2 [Wawancara dengan guru pelajaran](#page-1-1)  [agama Islam.](#page-1-1)

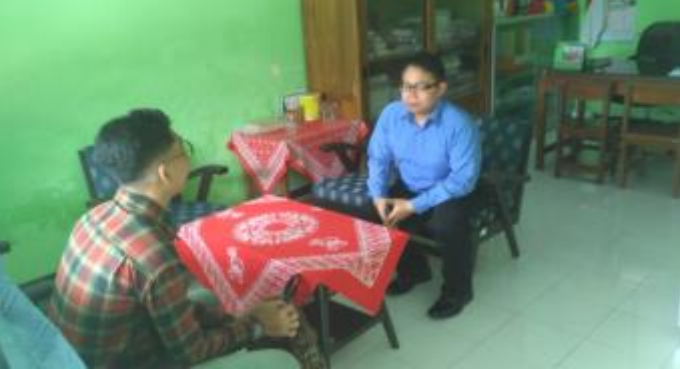

Gambar 3.1 Wawancara dengan perwakilan kepala kekolah di SDN 1 Ngebelgede

<span id="page-1-0"></span>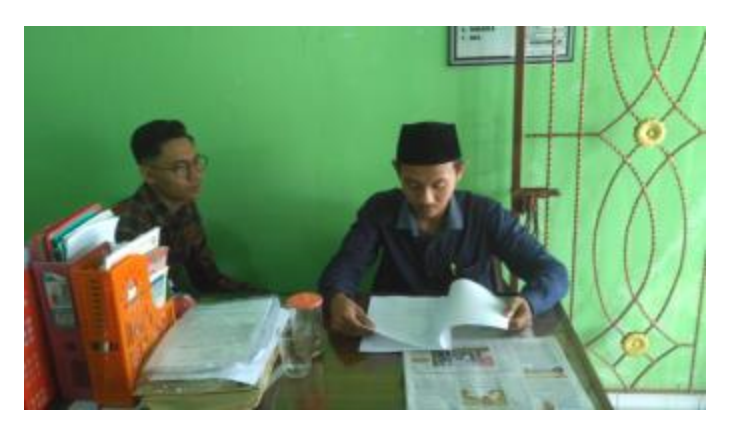

Gambar 3.2 Wawancara dengan guru pelajaran agama Islam

<span id="page-1-1"></span>Kemudian wawancara ke guru tidak tetap yang mengajar agama Islam dilanjutkan pada tanggal 20 Oktober 2017 dengan hasil wawancara:

a. Metode pembelajaran baru berbasis APE *digital*

Peraturan sekolah melarang siswanya untuk menggunakan *smartphone* ketika proses belajar berlangsung. Untuk mengakali hal tersebut, metode pembelajaran menggunakan media elektronik seperti, komputer atau laptop sebagai media pembelajarannya. Metode pembelajaran baru ini adalah dengan menggunakan APE *digital*, dimana siswa akan bermain sambil belajar selama proses belajar berlangsung. APE *digital* tersebut akan dituangkan kedalam sebuah gim komputer atau laptop yang mengadopsi permainan *boardgame*.

b. Materi yang diangkat sesuai dengan kurikulum 2013 kelas IV sekolah dasar (semeseter dua sebelum uts).

Materi yang diangkat dari buku Pendidikan Agama Islam dan budi Pekerti untuk kelas IV Sekolah Dasar, berdasarkan silabus kurikulum 2013 edisi revisi 2016 untuk sekolah dasar kelas IV, meliputi Q.S al-Fil, beriman kepada malaikat Allah, dan mari berprilaku terpuji.

c. Perancangan Aplikasi

Sebelum aplikasi dibangun, aplikasi akan di desain menggunakan *storyboard.* Metode yang digunakan dalam konseptualisasi menggunakan MDA *(Mechanics, Dynamics, Asethetics).* Hasil dari konsep akan didesain pada *Storyboard. Storyboard* ini yang akan menggambarkan alur dalam pembuatan *boardgame learning* untuk membantu pembelajaran agama Islam bagi siswa sekolah dasar.

Analisis kebutuhan yang digunakan pada pengembangan *boardgame learning* untuk membantu pembelajaran pendidikan agama Islam bagi siswa sekolah dasar ini adalah:

- a. Analisis Kebutuhan Perangkat Lunak Selain perangkat keras, dalam pengembangan *boardgame learning* untuk membantu pembelajaran pendidikan agama Islam bagi siswa sekolah dasar juga memerlukan perangkat lunak yaitu:
	- 1. Sistem Operasi yang digunakan adalah Windows 7.
	- 2. Adobe Premier Pro CC 2015 sebagai perangkat lunak untuk mengedit dan menggabungkan video animasi.
	- 3. Adobe After Effect CC 2015 sebagai perangkat lunak untuk memperhalus transisi video animasi.
	- 4. Photoshop CS4 sebagai perangkat lunak untuk membuat aset pada aplikasi.
	- 5. Corel Draw X7 sebagai perangkat lunak untuk membuat aset pada aplikasi.
	- 6. Blender sebagai perangkat perangkat untuk membuat aset pada aplikasi
	- 7. Adobe Flash Profesional CS6 sebagai perangkat lunak untuk membangun aplikasi.
- b. Sasaran Platform

Sasaran platform pada gim ini adalah dekstop ataupun laptop dengan spesifikasi sebagai berikut:

- 1. Sistem operasi yang digunakan minimal Windows 7.
- 2. Memori RAM minimal 1GB.
- c. Analisis Strategi Pengajaran

Analisis strategi yang dibutuhkan adalah menggunakan konseptualisasi dengan metode MDA (*Mechanics, Dynamic, Aesthetics*) yang kemudian didesain pada *storyboard.*

### **1. MDA**

### **a. Mekanika**

Mekanika pada *boardgame learning* untuk membantu pembelajaran agama Islam bagi siswa sekolah dasar ini adalah:

### **1) Konsep Gim**

Dalam gim pemain disajikan dengan dua menu yaitu, belajar dan bermain. Pada menu belajar pemain dapat menonton video animasi yang berisi materi tentang pelajaran agama Islam kelas IV sekolah dasar sebelum UTS. Kemudian dalam menu bermain, pemain disajikan sebuah *boardgame*, dimana pemain harus menjawab pertanyaan terlebih dahulu untuk menentukkan langkah maju atau mundur sesuai dengan angka yang didapat secara acak. Pertanyaan yang diberikan berupa materi tentang agama Islam terdiri dari Q.S Al-fil, beriman kepada malaikat Allah, mari berakhlak karimah. Tantangan dalam gim adalah pemain harus memilih dan menjawab pertanyaan dengan benar supaya dapat melangkah lebih dahulu dari pemain lainnya. Pemain yang terlebih dahulu mencapai garis *finish* yang menjadi pemenang dalam gim ini.

#### **2) Karakter**

Karakter yang diangkat pada gim ini adalah empat anak kecil, yaitu dua anak lakilaki dan dua anak perempuan. Anak laki-laki pertama bernama Ade dan anak lakilaki kedua bernama Mujib. Untuk anak laki-laki menggunakan kombinasi warnawarna yang terang dan jelas. Kemudian Anak perempuan pertama bernama Aning dan anak perempuan kedua bernama Isma. Untuk anak-anak perempuan menggunakan kombinasi warna-warna yang feminim.

#### **3) Suara Latar**

Suara latar yang ada pada *board game learning* untuk membantu pembelajaran pendidikan agama Islam bagi sekolah dasar ini berjudul:

- 1. *Breaktime,* suara latar ketika awal aplikasi dijalankan.
- 2. *Fluffing a duck,* suara latar ketika berada di menu utama
- 3. *The Noveltones,* suara latar ketika berada di menu belajar.
- 4. *If I had a chicken,* suara latar ketika berada di menu gim.
- 5. *Carefree,* suara latar ketika berada di menu tentang.

Semua suara latar dapat diunduh secara gratis di *Audio Library Youtube* [www.youtube.com/audiolibrary.](http://www.youtube.com/audiolibrary) Kemudian Semua suara efek pada aplikasi juga dapat didownload secara gratis di *Gaming Sound FX Youtube* [www.youtube/gamingsoundfx.com.](http://www.youtube/gamingsoundfx.com)

### **4) Materi Pembelajaran**

Materi yang dibangun dalam *boardgame learning* untuk membantu pembelajaran agama Islam bagi siswa sekolah dasar adalah berupa video animasi yang berisi materi pelajaran agama Islam kelas IVsekolah dasar sebelum UTS. Materi yang diangkat adalah Q.S Al-Fil, Beriman kepada Malaikat Allah, dan Mari berakhlak karimah. Acuan materi diambil dari buku Pendidikan Agama Islam dan Budi pekerti untuk kelas IV sekolah dasar berdasarkan silabus kurikulum 2013 edisi revisi 2016, beserta wawancara dengan ahli tafsir tentang Surat Al-Fil. Sebelum animasi dibangun, penulis menentukkan karakter, setting lokasi, dan suara latar sesuai dengan materi yang akan dibangun. Kemudian didesain menggunakan *storyboard*. Karakter yang dibangun dapat dilihat pada Tabel 3.1 [Karakter pada](#page-4-0)  [animasi.](#page-4-0)

<span id="page-4-0"></span>

| N <sub>0</sub> | <b>Materi</b> | <b>Karakter</b>  | Keterangan                      |
|----------------|---------------|------------------|---------------------------------|
| $\mathbf{1}$   | Q.S Al-Fil    | Raja Abraha      | Menggambarkan seorang laki-     |
|                |               | (karakter utama) | laki dewasa yang menggunakan    |
|                |               |                  | mahkota dan jubah. seorang raja |
|                |               |                  | yang suka tersenyum dan         |
|                |               |                  | mempunyai kekuasaan.            |
|                |               |                  | Menggunakan warna-warna         |
|                |               |                  | yang terang seperti merah dan   |
|                |               |                  | biru.                           |
|                |               | Pasukkan Raja    | Menggambarkan beberapa          |
|                |               | (karakter utama) | pasukan perang yang             |
|                |               |                  | menggunakan pedang dan selalu   |
|                |               |                  | bersemangat. Menggunakan        |
|                |               |                  | warna-warna yang lembut         |
|                |               |                  | seperti hijau dan putih         |
|                |               | Gajah (karakter  | Beberapa gajah yang menjadi     |
|                |               | utama)           | tunggangan raja dan pasukkan    |

Tabel 3.1 Karakter pada animasi

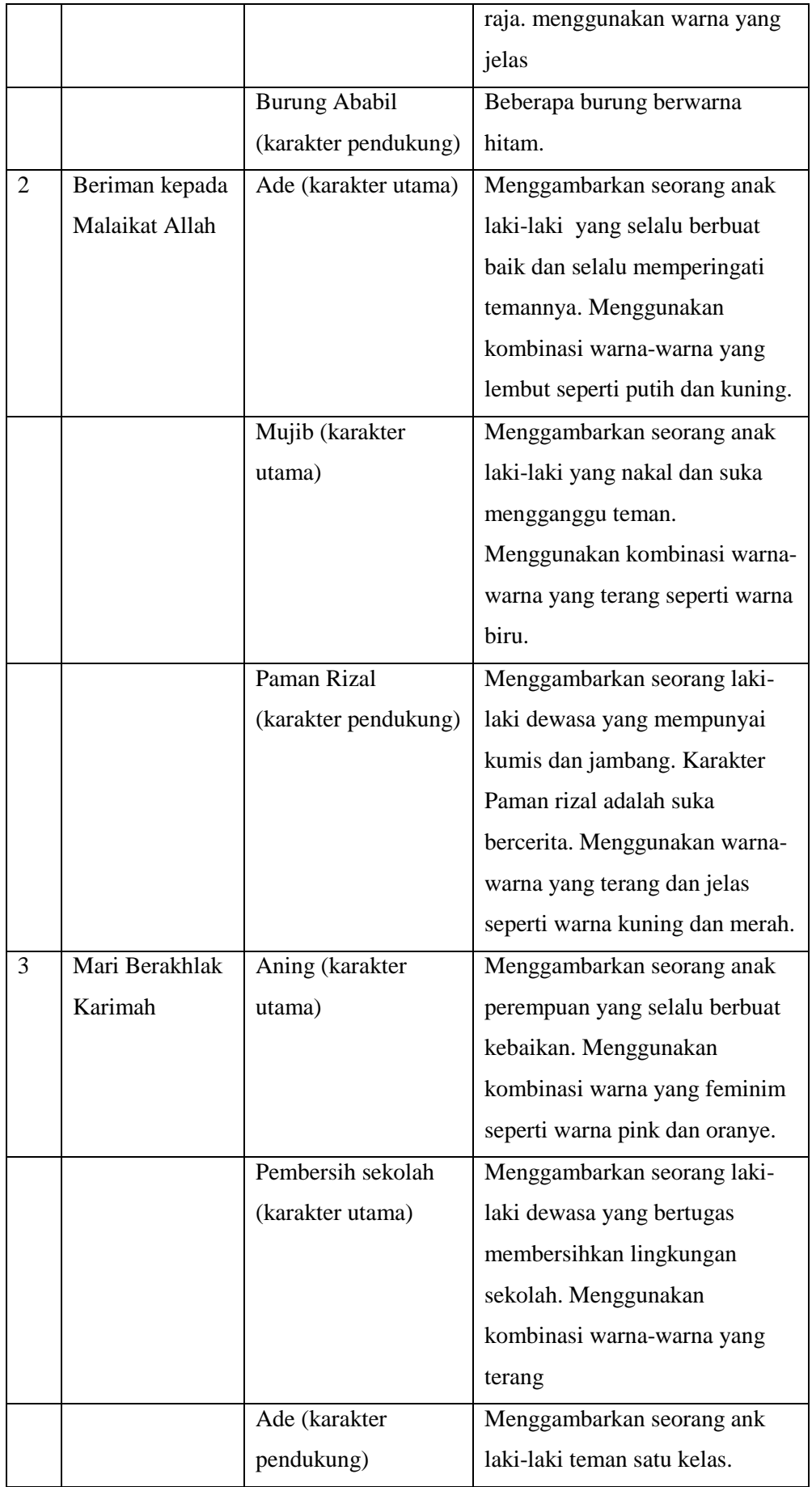

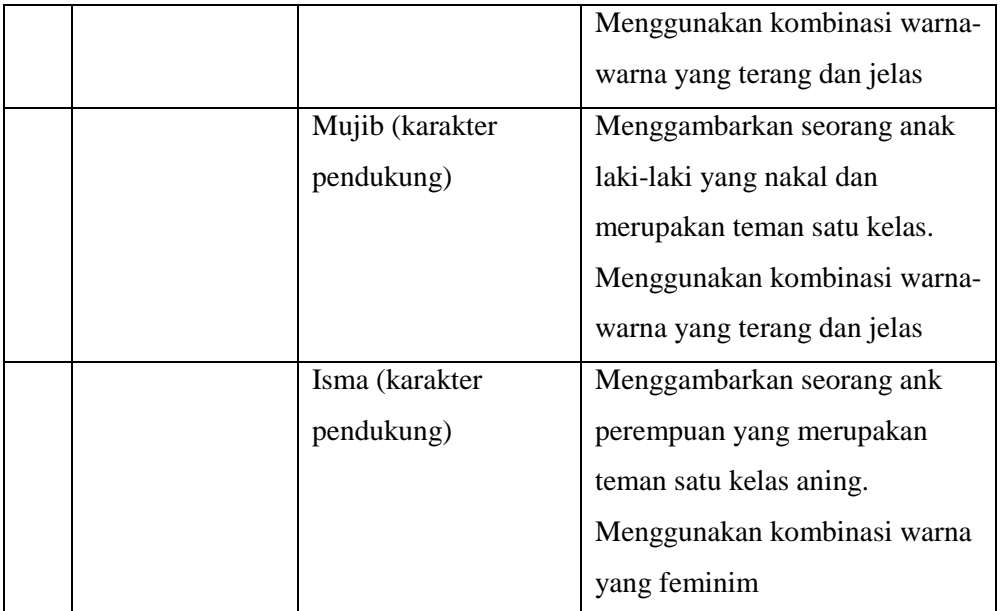

*Setting* lokasi bertujuan untuk merancang lokasi dari sebuah skenario agar animasi terlihat seperti dilingkungannya (Wirasatriaji, 2013). Untuk setting lokasi animasi dapat dilihat pada Tabel 3.2 *Setting* [lokasi animasi.](#page-6-0)

<span id="page-6-0"></span>

| N <sub>0</sub> | <b>Materi</b>           | Lokasi                                         |
|----------------|-------------------------|------------------------------------------------|
| $\mathbf{1}$   | Q.S Al-fil              | - Depan kerajaan                               |
|                |                         | - Perjalanan menuju Kakbah                     |
|                |                         | - Lingkungan Kakbah                            |
|                |                         | - Depan Kakbah                                 |
| 2              | Beriman Kepada Malaikat | - Kebun Apel                                   |
|                | Allah                   |                                                |
| 3              | Mari Berakhlah Karimah  | - Kamar tidur                                  |
|                |                         | - Meja Belajar                                 |
|                |                         | - Ruangan Dalam Kelas                          |
|                |                         | Ruangan Luar Kelas<br>$\overline{\phantom{a}}$ |

Tabel 3.2 *Setting* lokasi animasi

Suara latar yang ada pada animasi bertujuan untuk menambah dramatisasi dalam sebuah cerita (Hamlyn, 2003). Semua suara latar yang ada di animasi dapat diunduh secara gratis di [www.bensound.com.](http://www.bensound.com/) Kemudian untuk semua pengisi suara karakter yang ada pada animasi diambil dari hasil rekaman sendiri. Untuk suara latar animasi dapat dilihat pada Tabel 3.3 [Suara latar animasi.](#page-7-0)

<span id="page-7-0"></span>

| No           | <b>Materi</b>  | <b>Suara Latar</b>       | Keterangan              |
|--------------|----------------|--------------------------|-------------------------|
| $\mathbf{1}$ | Q.S Al-fil     | - Howls Moving Castle    | - suasana tenang        |
|              |                | - Volatile Reaction      | - suasana menegangkan   |
|              |                | - Sad Emotional Piano    | - pasukkan gajah kalah  |
|              |                | Music                    |                         |
|              |                | - Surah Al-Fil Rumi      | - Pembacaaan surah Al-  |
|              |                | (105)                    | fll ayat 1-5            |
| 2            | Beriman Kepada | - The Green Orb          | - Ade, Mujib, dan Paman |
|              | Malaikat Allah | - Bensound               | Rizal berbincang        |
|              |                |                          | - Paman Rizal bercerita |
| 3            | Mari Berakhlah | - Ikson                  | - Narator menjelaskan   |
|              | Karimah        | - Learn The Quran for    | - Larangan berbuat      |
|              |                | Children - Surah 017 Al- | sombong dan larangan    |
|              |                | Isra (The Nigth journey) | hidup boros.            |

Tabel 3.3 Suara latar animasi

Skenario yang dirancang berupa *scene*, kemudian dirancang menggunakan *storyboard* agar animasi yang dibangun sesuai dengan materi. Berikut adalah rancangan singkat *storyboard* berdasarkan materi yang diangkat adalah :

1. Q.S Al-Fil

Untuk rancangan singkat *storyboard* materi animasi dapat dilihat pada [Gambar](#page-8-0)  3.3 *Storyboard* [singkat materi Al-Fill](#page-8-0) untuk materi Q.S Surat Al-Fil.

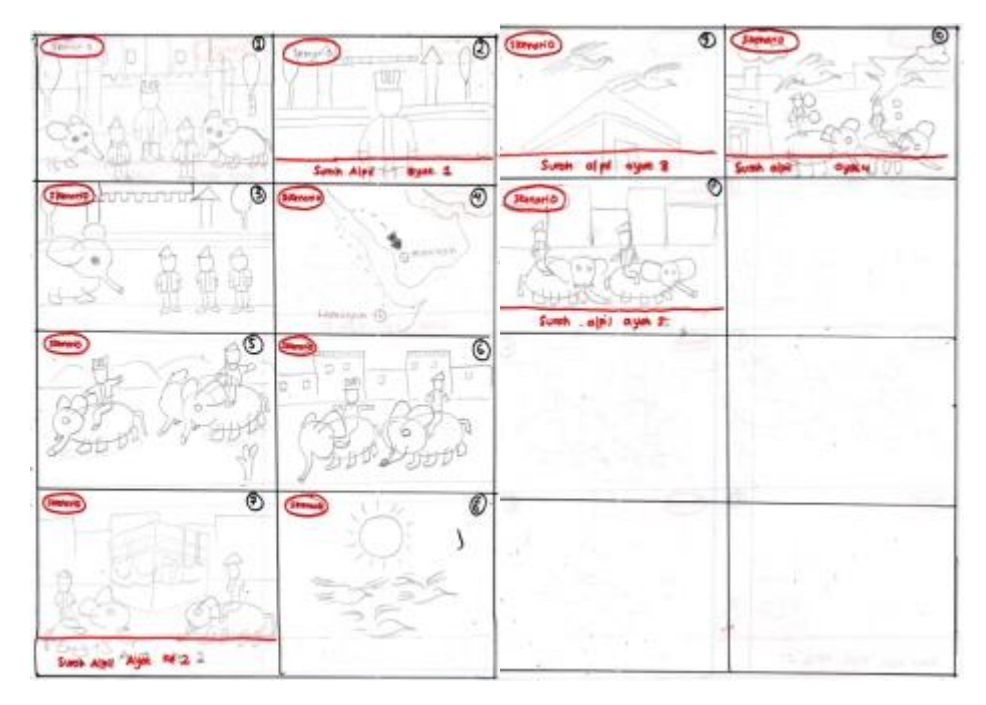

Gambar 3.3*Storyboard* singkat materi Al-Fill

<span id="page-8-0"></span>Dalam scene yang dirancang terdapat lingkaran putih dikiri atas yang berisi alur cerita. *Scene* **1,** dalam *scene* ini merupakan tampilan awal dari materi Al-Fil yang menampilkan sesosok raja, pasukkan raja, dan pasukkan bergajah yang berkumpul di depan kerajaan. *Scene* **2,** menampilkan sesosok seorang raja didepan kerajaan. Dalam *scene* ini terdapat kotak putih transparan dibawah layar yang berisi surat pertama Q.S Al-Fil beserta artinya. *Scene* **3**, menampilkan pasukkan raja dan pasukkan gajah yang sedang berkumpul di depan kerajaan. *Scene* **4**, menampilkan peta perjalanan dari kerajaan menuju Ka'bah. *Scene* **5,** menampilkan raja dan pasukkan bergajah yang melakukan perjalanan. *Scene* **6**, menampilkan raja dan pasukkan bergajah yang hampir tiba di lingkungan Ka'bah ditandai dengan terlihatnya pemukiman warga. *Scene* **7,** menampilkan pasukkan bergajah yang hendak menyerang Ka'bah**.**  Dalam *scene* ini terdapat kotak putih transparan dibawah layar yang berisi surat kedua Q.S Al-Fil beserta artinya. *Scene* **8***,* menampilkan burung yang terbang di langit terlihat matahari dan awan di dalam scene ini. *Scene* **9***,* menampilkan burung yang terbang di atas Ka'bah dengan membawa batu. Dalam *scene* ini terdapat kotak putih transparan dibawah layar yang berisi surat ketiga Q.S Al-Fil beserta artinya. *Scene* **10***,* menampilkan burung yang menyerang pasukkan gajah dengan melemparkan batu. Dalam *scene* ini terdapat kotak putih transparan dibawah layar yang berisi surat keempat Q.S Al-Fil beserta artinya.

*Scene* **11**, menampilkan raja dan pasukan bergajah kalah dan mundur. Dalam *scene* ini terdapat kotak putih transparan dibawah layar yang berisi surat kelima Q.S Al-Fil beserta artinya.

2. Beriman kepada Malaikat Allah

Untuk rancangan singkat *storyboard* materi beriman kepada malaikat Allah dapat dilihat pada Gambar 3.4 *Storyboard* [Singkat Materi Beriman Kepada](#page-9-0)  [Malaikat Allah.](#page-9-0)

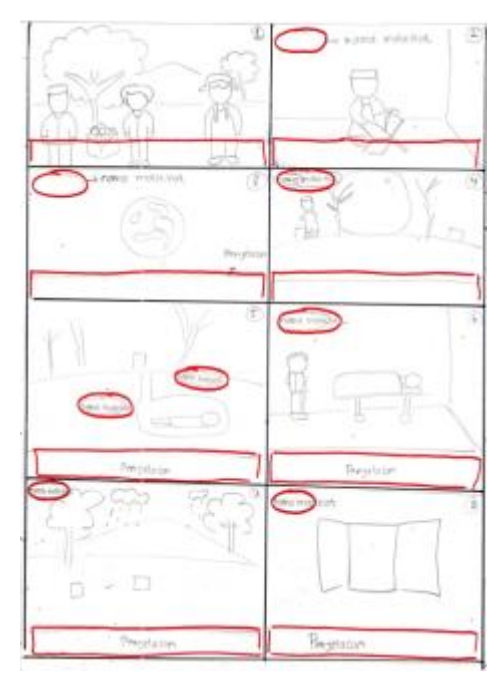

Gambar 3.4 *Storyboard* Singkat Materi Beriman Kepada Malaikat Allah

<span id="page-9-0"></span>Dalam setiap scene yang dirancang terdapat lingkaran tranparan yang berisi nama-nama Malaikat dan terdapat kotak putih transparan di bawah layar yang berisi penjelasan tentang tugas-tugas Malaikat serta percakapan dialog animasi. *Scene* **1**, menampilkan dua orang anak laki-laki dan seorang laki-laki dewasa yang berada di kebun apel. *Scene* **2**, menampilkan seorang anak laki-laki yang sedang membaca Al-Quran di dalam sebuah ruangan. *Scene* **3**, menampilkan bumi yang sedang berputar kemudian meledak. *Scene* **4**, menampilkan sekelompok manusia melakukan perjalanan didukung dengan suasana gelap. *Scene* **5**, menampilkan seorang mayat didalam kubur. *Scene* **6**, menampilkan seorang dokter dan seorang mayat yang sedang dicabut nyawanya. *Scene* **7,** menampilkan suasana kebun yang mendung dan kemudian turun hujan, kemudian muncul matahari. *Scene* **8** dan *Scene* **9**, menampilkan sebuah pintu

yang tertutup kemudian terbuka dengan kombinasi warna cerah dan warna merah. *Scene 10* dan *scene 11,* menampilkan sesosok anak laki-laki yang berbuat kebaikan dan berbuat keburukan.

3. Mari Berakhlak Karimah

Untuk rancangan singkat *storyboard* materi mari berakhlak karimah dapat dilihat pada Gambar 3.5 [Storyboard Materi Mari Berakhlak karimah.](#page-10-0)

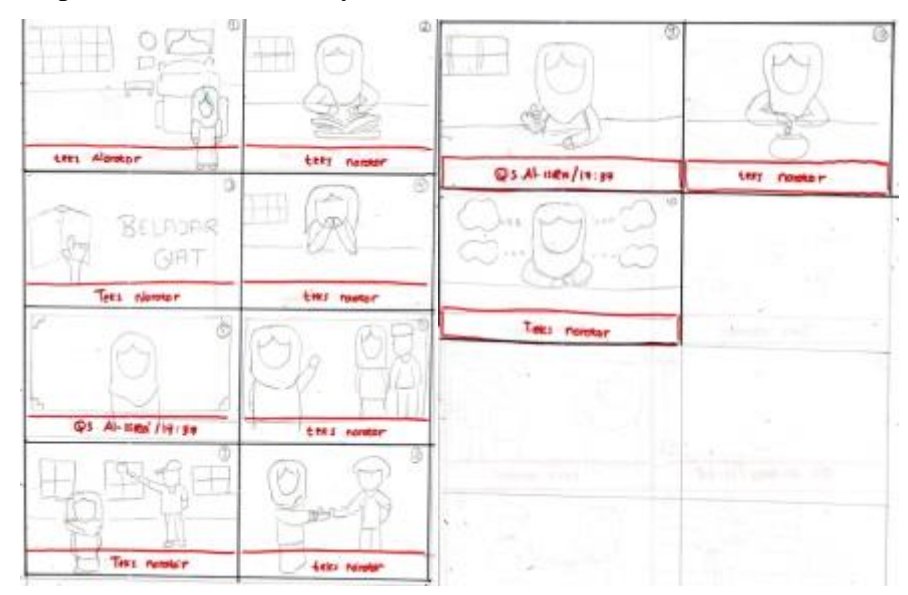

Gambar 3.5 Storyboard Materi Mari Berakhlak karimah

<span id="page-10-0"></span>Dalam setiap scene yang dirancang terdapat kotak putih transparan dibawah layar yang berisi teks narator sebagai alur dari cerita. *Scene* **1**, menampilkan seorang anak perempuan yang berada didalam kamar. *Scene* **2**, menampilkan seoarang anak perempuan yang sedang membaca buku. *Scene* **3**, menampilkan sebuah buku dengan huruf yang timbul, *Scene* **4**, menampilkan seorang anak yang sedang duduk dimeja belajar sambil berdoa. *Scene* **5**, menampilkan seorang anak perempuan yang sedang berdiri di depan papan tulis. Pada scene ini terdapat pembacaan Al-Quran Surat Al-Isra ayat 37. *Scene* **6**, menampilkan dua anak perempuan dan dua anak laki-laki yang berdiri di depan papan tulis. *Scene* **7,** menampilkan seorang anak perempuan dan seorang laki-laki dewasa yang berada di depan kelas. *Scene* **8,** menampilkan seorang anak perempuan dan seorang anak laki-laki yang sedang bersalaman. *Scene* **9***, Scene* **10** dan *Scene* **11,** menampilkan seorang anak perempuan yang sedang duduk dimeja belajar terlihat sedang melihatkan uang koin, kemudian akan memasukkan uang tersebut ke dalam tabungan dan mempunyai keinginan untuk membeli sesuatu benda. Dalam *scene* 9, pembacaan Al-quran Surat Al-Isra ayat 27.

### **b. Dinamika**

Dinamika pada *board game learning* untuk membantu pembelajaran pendidikan agama Islam bagi sekolah dasar ini mengakat storyline sebagai berikut:

- 1. Belajar
	- a. Materi Al-fil:

Pada suatu hari raja Abraha mengumpulkan pasukkannya di kerajaan dengan tujuan untuk melakukan penyerangan ke Ka'bah. Setelah semua pasukkan terkumpul mereka melakukan perjalanan menuju ke Ka'bah. Setelah sampai di Kakbah Raja Abrahah dan pasukkan bergajah langsung menyerang Ka'bah. Ketika Raja Abraha dan pasukkan bergajah hendak menghancurkan Ka'bah, Allah mengutus burung Ababil untuk melindungi Ka'bah. Hasilnya Raja Abrahah dan pasukan bergajah kalah. Akhirnya mereka kembali pulang ke kerajaan.

b. Materi Beriman Kepada Malaikat Allah:

Paman Rizal meminta anak anak untuk membantu panen buah apel di kebun. ketika sampai di kebun Ade dan Mujib langsung memanen buah apel. Setelah memetik semua hasil panen, lalu mereka beristirahat. Terlintas dipikiran Mujib untuk mengambil satu buah apel tanpa izin paman. Kemudian Mujib mengajak Ade untuk mengambil satu buah apel. Kemudian Ade menasehati mujib, walaupun buah hasil panen ini banyak, dan paman tidak akan tahu, tetapi ada malaikat Atid dan Raqib yang mencatat perbuatan kita. Niat mujib tadi sudah dicatat oleh Malaikat Atid karena punya niat mau mencuri buah apel. Kemudian Ade menasehati Mujib agar meminta izin dan meminta maaf supaya perbuatan baik kita nanti dicatat oleh malaikat Raqib. Setelah panen selesai Mujib langsung meminta maaf kepada paman Rizal. kemudian paman Rizal memaafkan perbuatan Mujib. Kemudian paman Rizal bercerita kepada mereka kedua tentang malaikat-malaikat Allah beserta tugasnya.

c. Materi Berakhlak Karimah

Menceritakan seorang anak perempuan yang mempunyai nama Aning. Aning adalah seorang anak yang suka membaca. Di kamar Aning terdapat koleksi buku yang banyak. Setiap hari Aning selalu membaca buku. Buku merupakan jendela dunia. Dengan membaca buku kita akan kaya akan pengetahuan. Di Dalam Al-Quran mengajarkan kita untuk gemar membaca buku. Ayat pertama yang diturunkan oleh allah adalah "iqra' yang berati bacalah. Aning mempunyai cita-cita untuk menjadi seorang dokter. Untuk mencapai cita-cita tersebut banyak tantangan yang dihadapi, contohnya ketika Aning mendapat nilai rendah, Aning tidak putus asa. Aning selalu belajar giat serta berdoa kepada Allah. sikap Aning tersebut merupakan sikap pantang menyerah. Aning termasuk anak yang pintar, tetapi Aning tidak pernah pamer kepada teman-teman-temannya. Aning memiliki sifat tawaduk yang berarti rendah hati. Orang yang tawaduk disayang oleh Allah. Aning selalu rendah hati kepada teman-temannya, karena Aning sadar semua yang ia raih itu berasal dari Allah, oleh karena itu Aning selalu mengajari teman-temannya yang tidak mendapatkan nilai bagus. Kita harus menghormati orang lain, contohnya seperti Aning yang suka mengucapkan salam, menyapa, dan tersenyum ketika bertemu dengan siapa saja. Suka memaafkan merupakan sikap mulia. Aning selalu memaafkan kesalahan teman yang disengaja maupun tidak disengaja. Karena Aning mempunyai sifat pemaaf. sifat pedendam itu sangat dibenci oleh Allah SWT. Jadilah pribadi pemaaf seperti Aning agar tidak ada dosa di antara kita Aning selalu menyisihkan uang saku nya untuk di tabung, karena aning ingat akan pepatah "hemat pangkal Kaya". Aning selalu hidup dengan hemat. Hemat dan kikir mempunyai arti yang beda. Orang yang kikir menumpuk harta kekayaan untuk kepentingan sendiri. Sedangkan berhemat adalah hidup dengan kesederhanaan. Menabung mempunyai manfaat salah satunya adalah terhindar dari sifat boros, dengan menabung kita bisa membeli barang yang kita inginkan. Tapi ingat Kita dilarang untuk berprilaku tabzir (membeli sesuatu yang tidak penting). Karena perilaku tabzir adalah perbuatan setan yang dibenci oleh Allah SWT.

### 2. Bermain

Permainan yang diangkat adalah kombinasi dari *boardgame race game, roll and move* dan *trivia game*. Pada gim ini terdapat 4 karakter yang akan dipilih oleh pemain. *Boardgame* mempunyai *layout* 8x8 yaitu 68 kotak*.* Soal-soal pertanyaan dibagi menjadi 2 tingkat yaitu mudah dan susah. Untuk soal pertanyaan mudah terdapat pada kotak ke 1 sampai kotak 32. Untuk soal pertanyaan tingkat susah berada pada kotak 33 sampai ke kotak 64. Total soal pertanyaan yang ada di gim sejumlah 150 soal pertanyaan. Kemudian setiap materi berisi 50 soal pertanyaan. Dalam kotak 1 sampai ke 32 akan diacak soal pertanyaan mudah sebanyak 25 soal pertanyaan, lalu kotak 32 sampai ke kotak 64 akan diacak 25 soal pertanyaan susah. Tipe soal terdiri dari pilihan ganda dan isian singkat. Soal yang bertipe pilihan ganda berjumlah 90 soal pertanyaan dan soal yang bertipe isian singkat berjumlah 60 soal pertanyaan. Dalam setiap materi berisi 30 soal pilihan ganda dan 20 soal isian singkat. Materi soal meliputi Q.S Al-Fil, beriman kepada malaikat-malaikat Allah, dan mari berakhlak kharimah. Dalam permainan, pemain akan menjawab pertanyaan yang muncul secara acak. Setiap soal yang muncul mempunyai angka maju dan angka mundur secara acak. Tantangan yang dihadapi pemain adalah pemain harus menjawab pertanyaan dengan benar. Apabila pertanyaan dijawab dengan benar, maka pemain akan maju sesuai dengan angka maju yang diacak tersebut. Sebaliknya apabila pemain menjawab pertanyaan dengan salah, maka pemain akan melangkah mundur sesuai dengan angka acak mundur. Pemain diberi kesempatan menjawab selama 20 detik. Apabila pemain tidak menjawab selama waktu yang telah disedikan, maka pertanyaan akan dijawab dengan salah. Permainan berhenti ketika salah satu pemain mencapai kotak finish terlebih dahulu. Pemenang dari permainan ini adalah yang pemain yang mencapai kotak finish terlebih dahulu

### **c. Estetika**

Hal yang diharapkan dapat diperoleh pemain ketika melalui gim ini adalah:

1. Fantasi

*Boardgame learning* untuk membantu pembelajaran agama Islam bagi siswa sekolah dasar memiliki unsur fantasi pada saat pemain menonton video materi

animasi, peristiwa penyerangangan Ka'bah oleh Raja Abraha dan pasukkan gajah, penjelasan tentang tugas-tugas dari malaikat Allah, memberikan contoh untuk berakhlak karimah.

2. *Challenge* (Tantangan)

*Boardgame learning* untuk membantu pembelajaran agama Islam bagi siswa sekolah dasar menyediakan tantangan untuk menjawab berupa soal-soal mengenai pelajaran Islam yang akan dijawab oleh pemain.

3. *Discovery* (Penemuan)

*Boardgame learning* untuk membantu pembelajaran agama Islam bagi siswa sekolah dasar diharapkan pemain mendapatkan pengalaman baru dalam belajar, mengetahui peristiwa dan makna dari surat Al-Fil, mengetahui nama malaikat beserta tugas dari malaikat-malaikat Allah, dan mengajak penonton untuk mempunyai akhlak karimah.

#### **3.2.2** *Design* **/ Desain**

### **HIPO**

Desain aplikasi dalam pembuatan "*boardgame learning* untuk membantu pembelajaran agama Islam bagi sekolah dasar" ini mengunakan diagram HIPO *(Hierarchy Plus Input-Proces-Output).* Model HIPO mengandung hierarki yang menggambarkan struktur kontrol program dan kumpulan dari IPO *(Input-Process-Output)*. Fungsi dari diagram HIPO adalah untuk memudahkan *user* dalam memahami alur dalam aplikasi. Selain itu diagram HIPO juga menjelaskan fungsi dari sistem. Diagram HIPO terbagi menjadi 3 penjelasan, yaitu VTOC*(Visual Table Of Content)*, Diagram Ringkas, dan Diagram rinci).

a. *Visual Table Of Contents* (VTOC)

*Visual Table of Contents (VTOC)* terdiri dari satu diagram hirarki atau lebih. Diagram ini menggambarkan hubungan dari fungsi-fungsi secara berlanjut. VTOC menggambarkan seluruh program HIPO baik secara rinci maupun ringkasan yang tersrtuktur. Pada diagram ini nama dan nomor dari program HIPO diidentifikasikan. [Gambar 3.6](#page-15-0) Diagram [VTOC](#page-15-0) menunjukkan proses dari diagram Visual Table Of Content pada aplikasi *boardgame learning* untuk membantu pembelajaran agama Islam bagi siswa sekolah dasar.

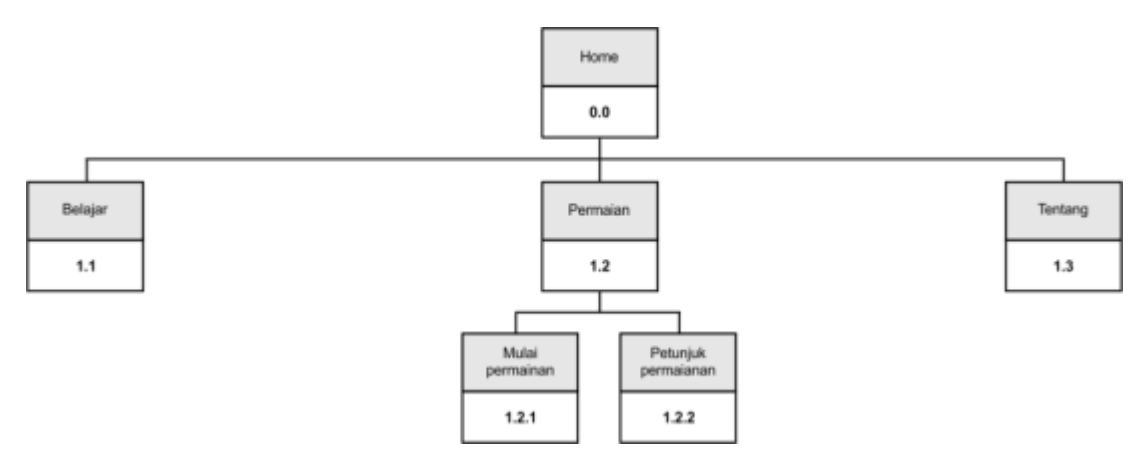

Gambar 3.6 Diagram VTOC

<span id="page-15-0"></span>Tabel 3.4 Tabel penjelasan *[visual table of content](#page-15-1)* menunjukkan penjelasan dari *Visual Table Of Content* pada *boardgame learning* untuk membantu pembelajaran pendidikan Islam bagi siswa sekolah dasar.

<span id="page-15-1"></span>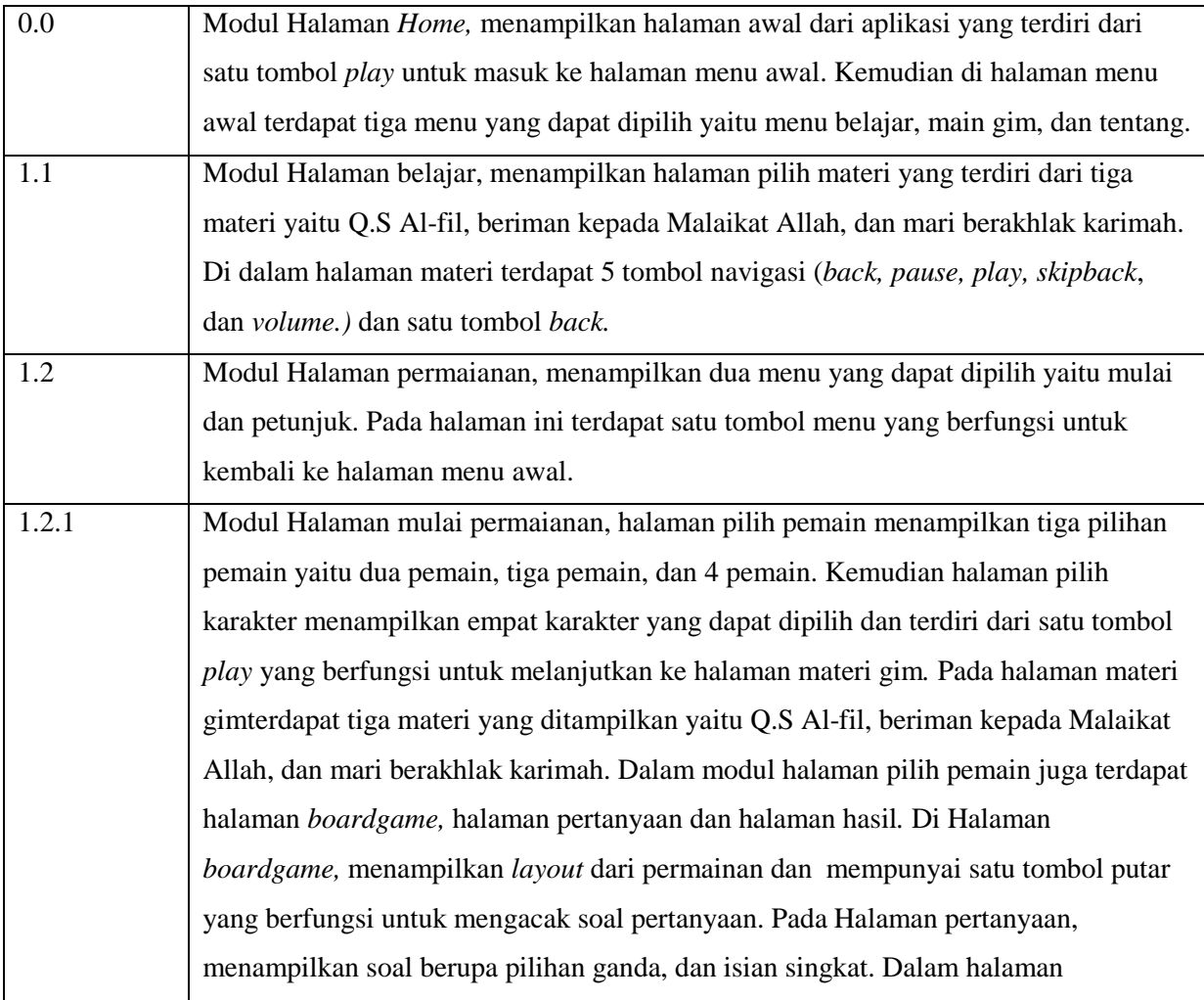

## Tabel 3.4 Tabel penjelasan *visual table of content*

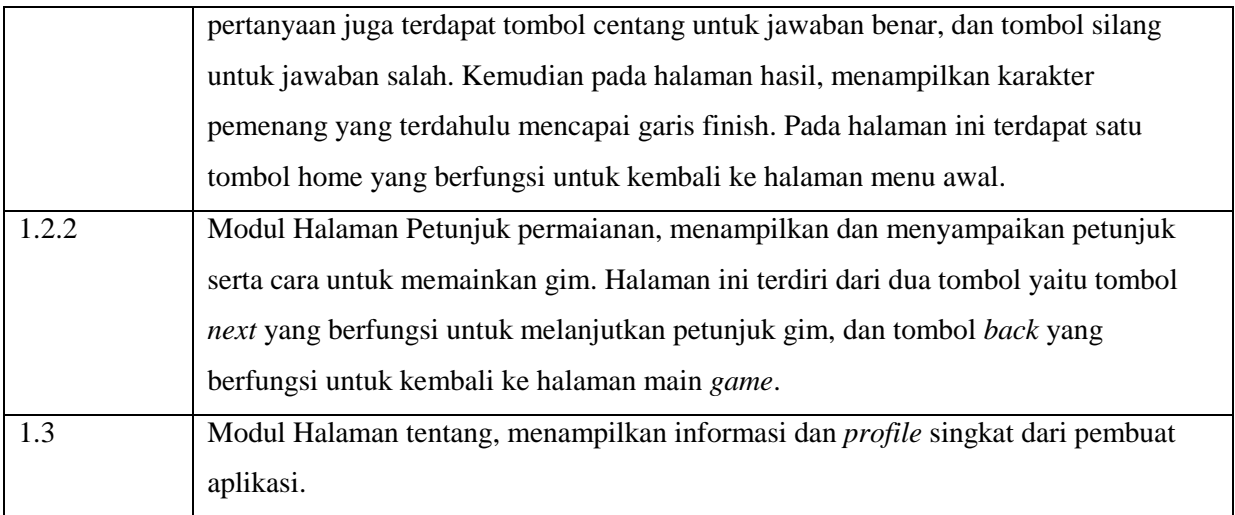

# b. Diagram Ringkas

Diagram ringkas adalah diagram ringkas yang menjelaskan secara garis besar hubungan antara *input*, *process*, dan *output.* Tabel 3.5 [Diagram ringkas](#page-16-0) menunjukkan proses dari diagram ringkas.

<span id="page-16-0"></span>

| <b>Modul</b> | Halaman   | Input          | <b>Process</b>      | Output                                      |
|--------------|-----------|----------------|---------------------|---------------------------------------------|
| Home         | Halaman   | Tombol play    | - Memainkan suara   | - Suara tombol                              |
|              | utama     | ditekan        | tombol              | Suara backsound<br>$\overline{a}$           |
|              |           |                | - Memainkan suara   | Halaman menu<br>$\overline{\phantom{a}}$    |
|              |           |                | backsound           | muncul                                      |
|              |           |                | - Memanggil halaman |                                             |
|              |           |                | menu awal           |                                             |
|              | Menu awal | Tombol belajar | - Memainkan suara   | - Suara tombol                              |
|              |           | ditekan        | backsound           | - Suara backsound                           |
|              |           |                | - Memainkan suara   | - Halaman pilih materi                      |
|              |           |                | tombol              | muncul                                      |
|              |           |                | - Memanggil halaman |                                             |
|              |           |                | pilih materi        |                                             |
|              |           | Tombol main    | - Memainkan suara   | - Suara tombol                              |
|              |           | gim ditekan    | backsound           | Suara backsound<br>$\overline{\phantom{a}}$ |
|              |           |                | - Memainkan suara   | - Halaman menu game                         |
|              |           |                | tombol              | muncul                                      |
|              |           |                | - Memanggil halaman |                                             |
|              |           |                | menu main gim       |                                             |

Tabel 3.5 Diagram ringkas

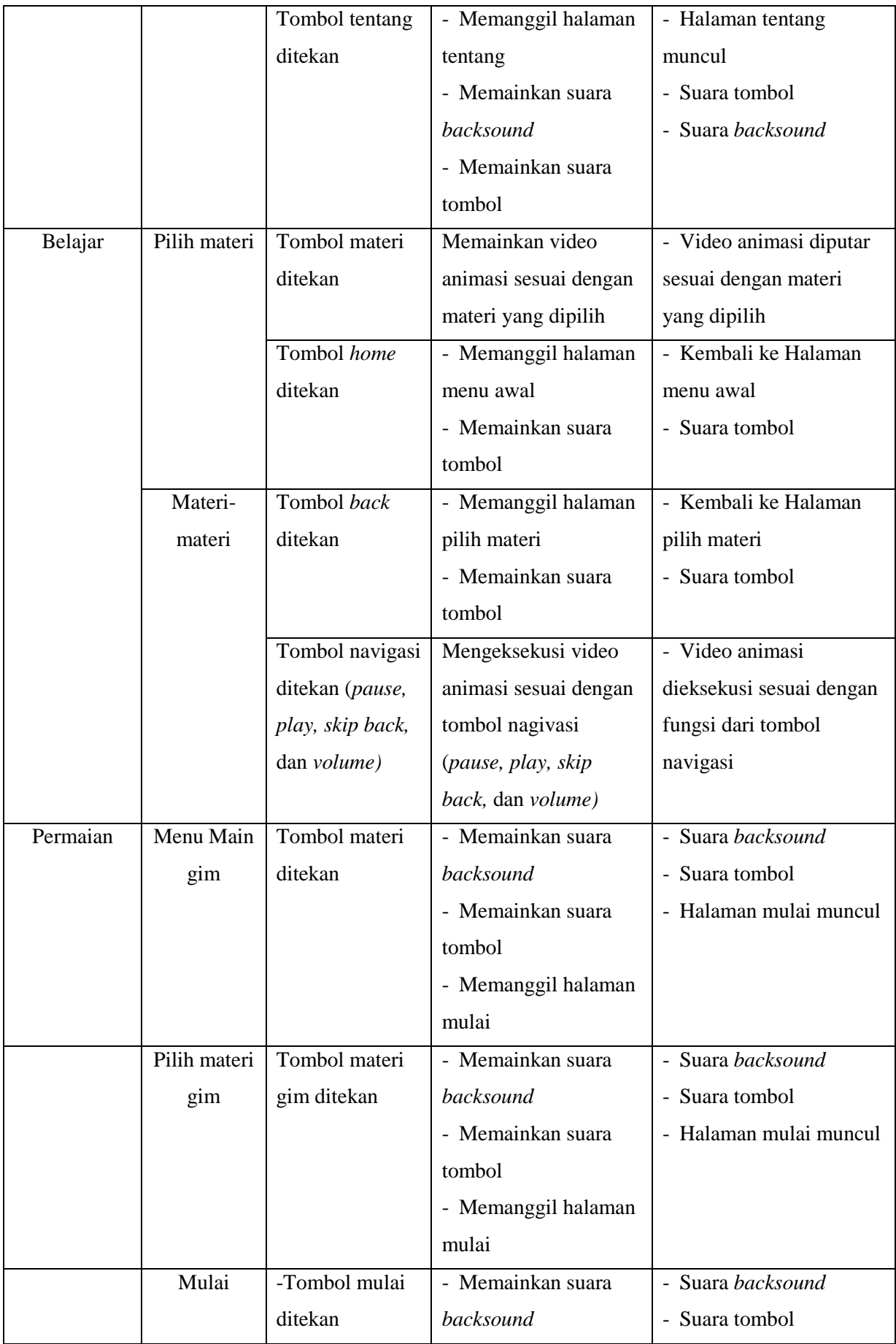

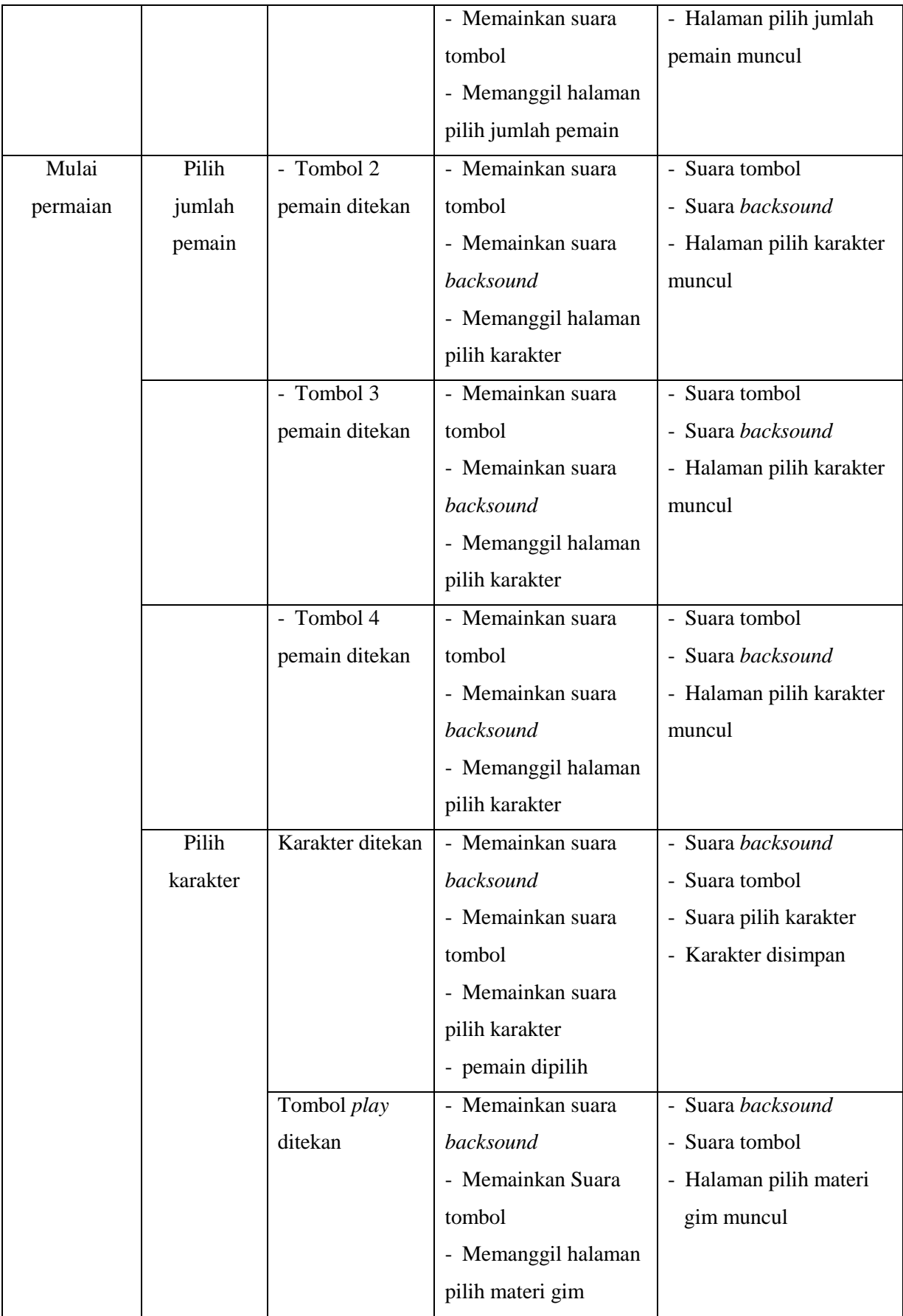

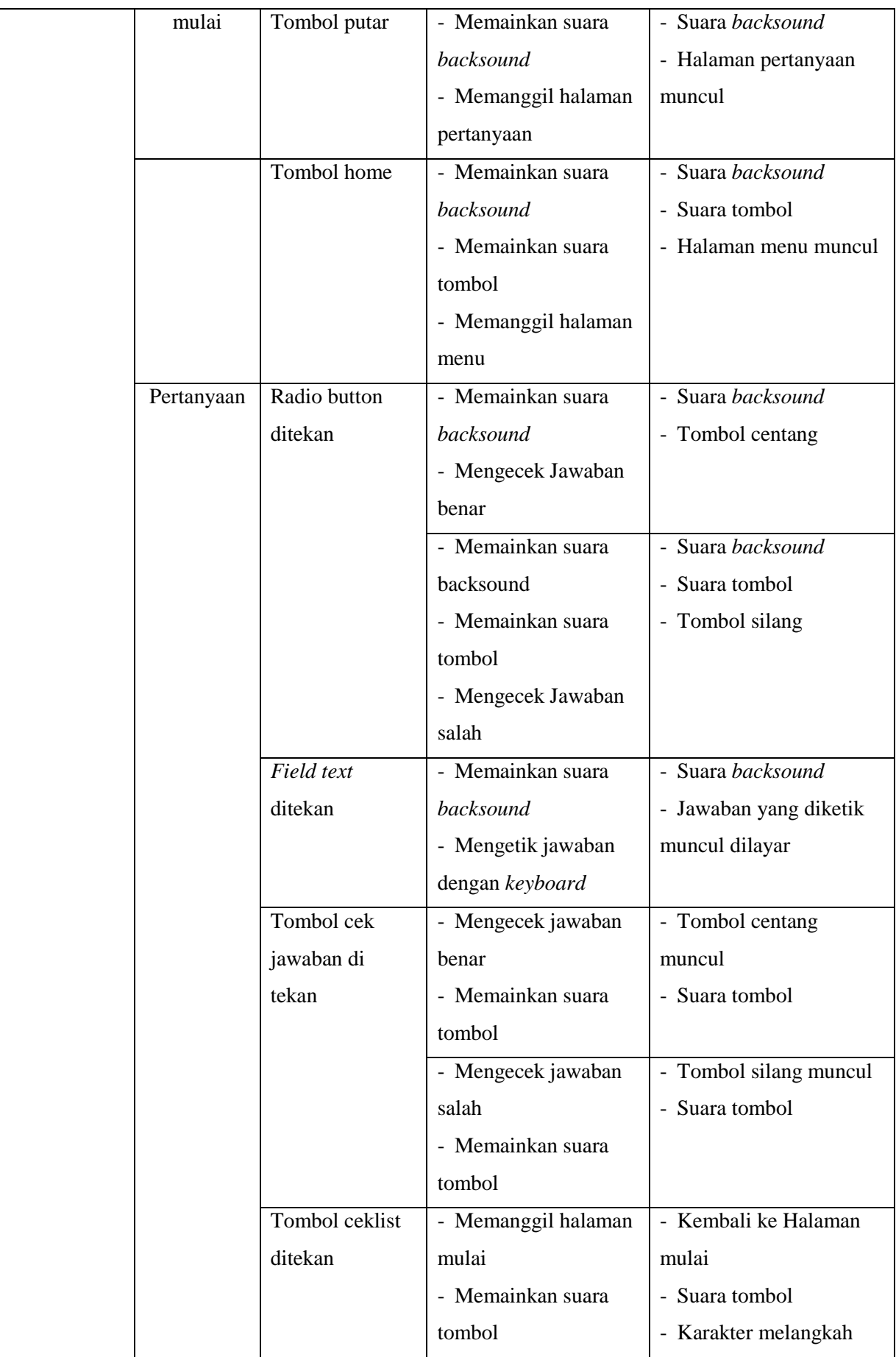

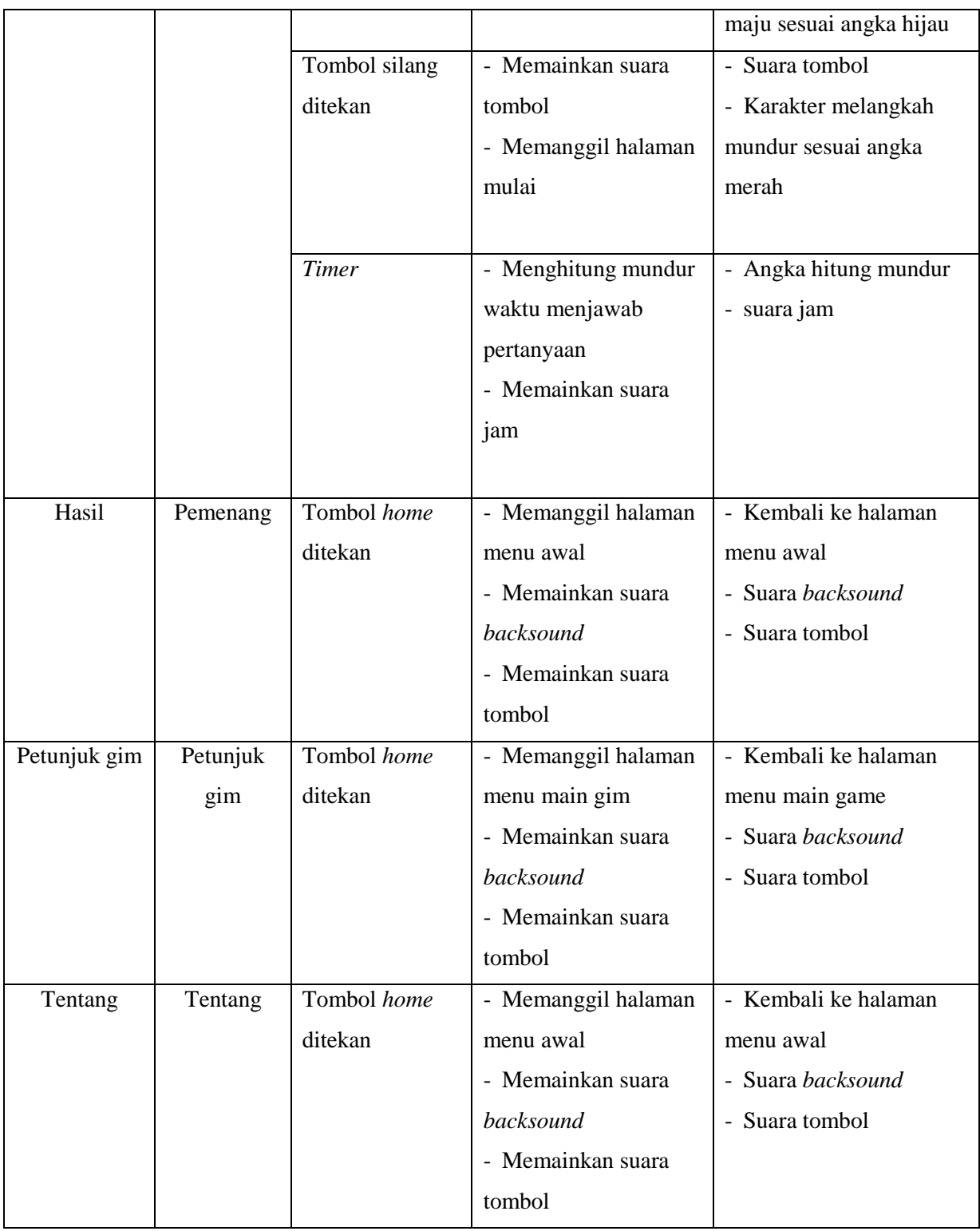

# c. Diagram rinci

Diagram rinci merupakan diagram yang menjelaskan *fungsi input, process,* dan *output* secara terperinci. Tabel 3.6 [Diagram rinci](#page-21-0) menunjukkan penjelasan dari proses diagram rinci.

<span id="page-21-0"></span>

| <b>Modul</b> | <b>Halaman</b> | Input                 | <b>Process</b>       | Output                  |
|--------------|----------------|-----------------------|----------------------|-------------------------|
| Home         | Halaman        | Tombol "Tom_play"     | - Memanggil frame    | - Frame label           |
|              | utama          | ditekan               | label "menu_utama"   | "menu_utama" tampil     |
|              |                |                       | - Memainkan file     | - Memutar suara         |
|              |                |                       | suara                | "button_click_effect_6. |
|              |                |                       | "button_click_effect | way"                    |
|              |                |                       | $_6.$ wav"           |                         |
|              |                |                       | - Memainkan file     | - Memutar suara         |
|              |                |                       | suara                | "Breaktime.mp3"         |
|              |                |                       | "Breaktime.mp3"      |                         |
|              |                |                       | - Memainkan file     | - Memutar suara         |
|              |                |                       | suara                | "Breaktime.mp3"         |
|              |                |                       | "Breaktime.mp3"      |                         |
| Menu         | Menu awal      | Tombol                | - Memanggil frame    | - Frame label           |
|              |                | "Tom_belajar" ditekan | label "pilih_materi" | "pilih_materi" tampil   |
|              |                |                       | - Memainkan file     | - Memutar suara         |
|              |                |                       | suara                | "button_click_effect    |
|              |                |                       | "button_click_effect | $\_15$ .wav"            |
|              |                |                       | $\_15$ .wav"         |                         |
|              |                |                       | - Memainkan file     | - Memutar suara "The    |
|              |                |                       | suara "The           | Noveltones.mp3"         |
|              |                |                       | Noveltones.mp3"      |                         |
|              |                | Tombol                | - Memanggil frame    | - Frame label           |
|              |                | "Tomb_main_game"      | label                | "menu_main_game"        |
|              |                | ditekan               | "menu_main_game"     | muncul                  |
|              |                |                       | - Memainkan file     | - Memutar suara         |
|              |                |                       | suara                | "button_click_effect    |
|              |                |                       | "button_click_effect | $\_15$ .wav"            |
|              |                |                       | $_{15}$ wav"         |                         |
|              |                |                       | - Memainkan suara    | - Memutar suara "If I   |
|              |                |                       | "If I Had a          | Had a Chicken.mp3"      |
|              |                |                       | Chicken.mp3"         |                         |
|              |                | Tombol                | - Memanggil frame    | - Frame label "tentang" |
|              |                | "Tom_instruksi"       | label "tentang"      | muncul                  |
|              |                | ditekan               | - Memainkan file     | - Memutar suara         |

Tabel 3.6 Diagram rinci

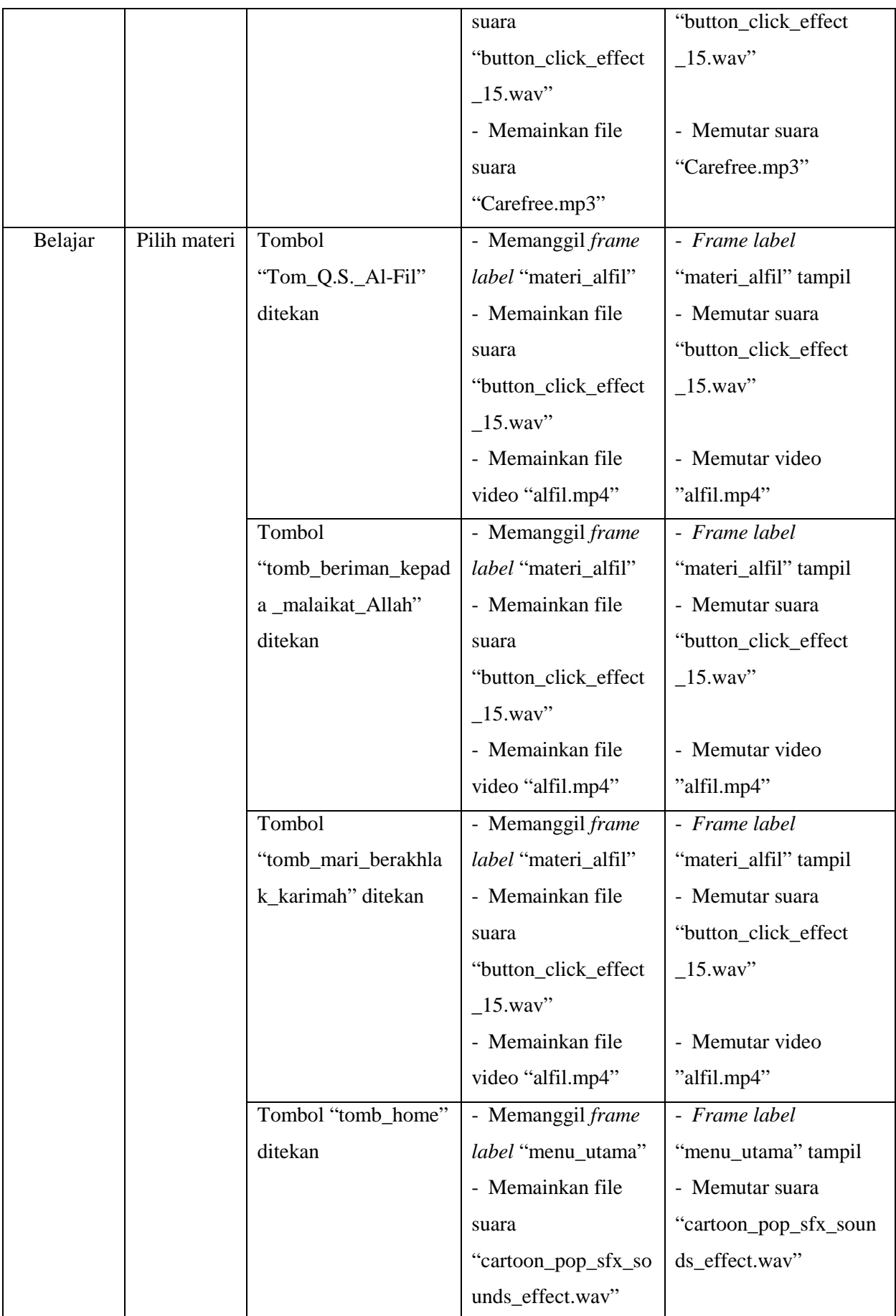

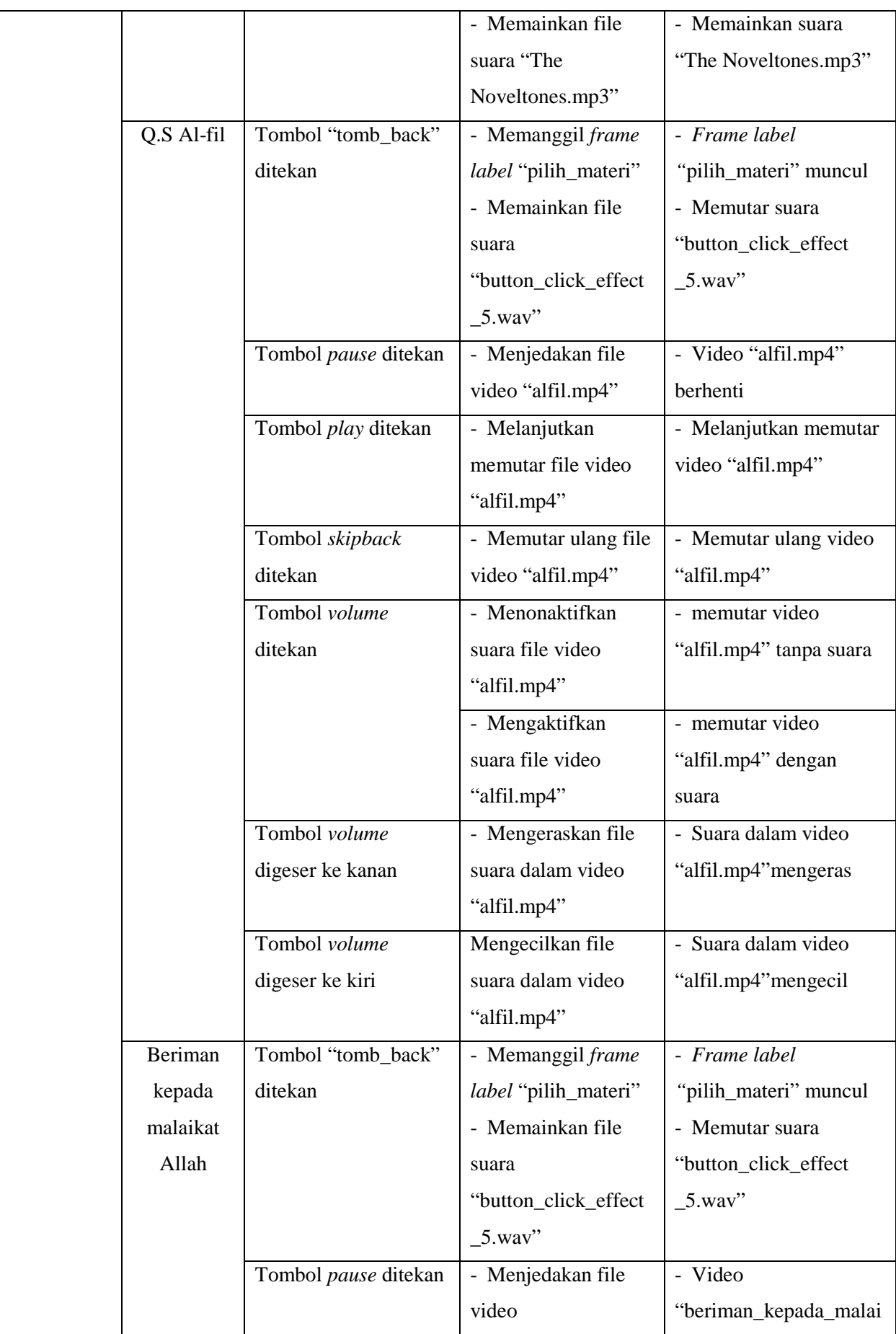

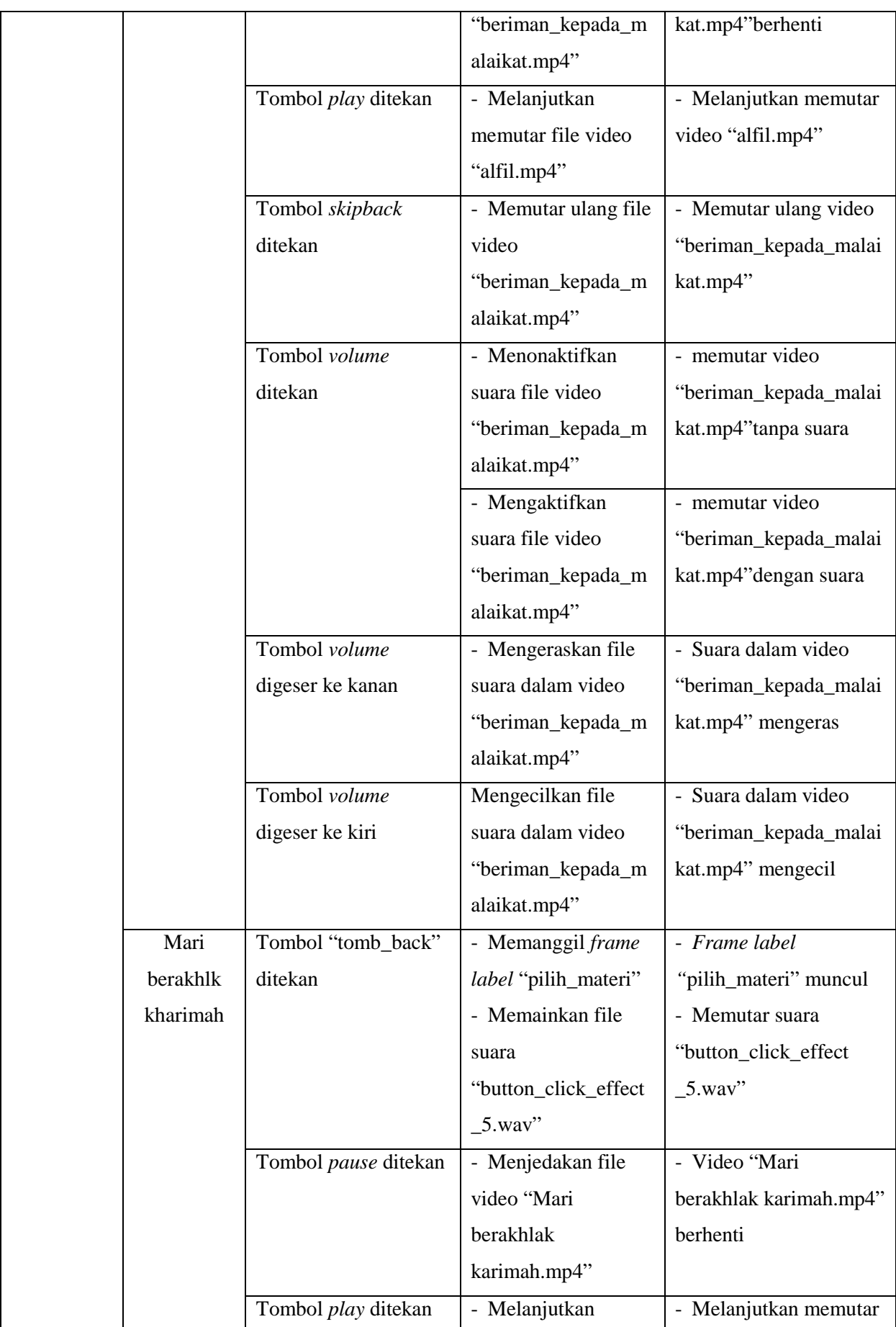

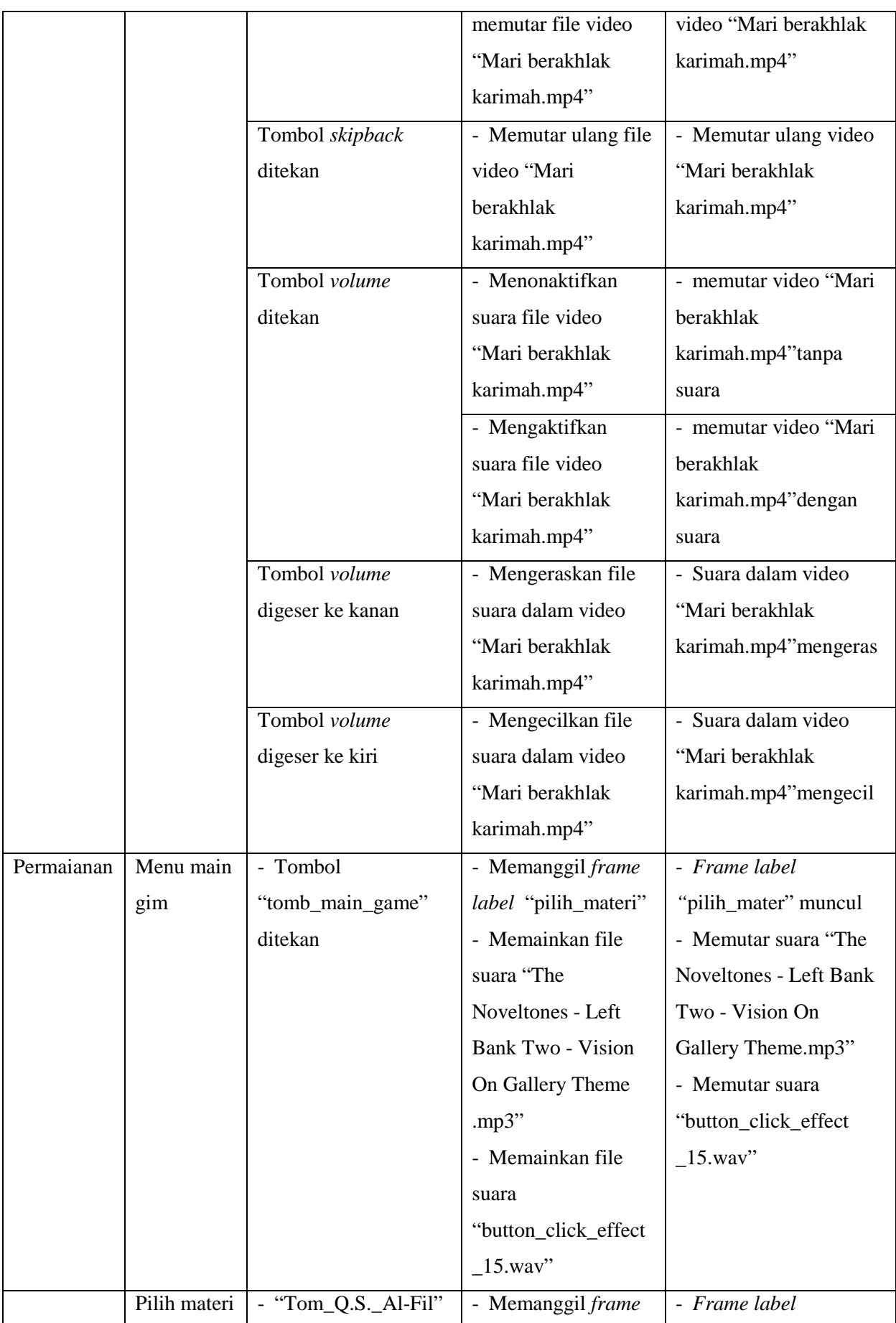

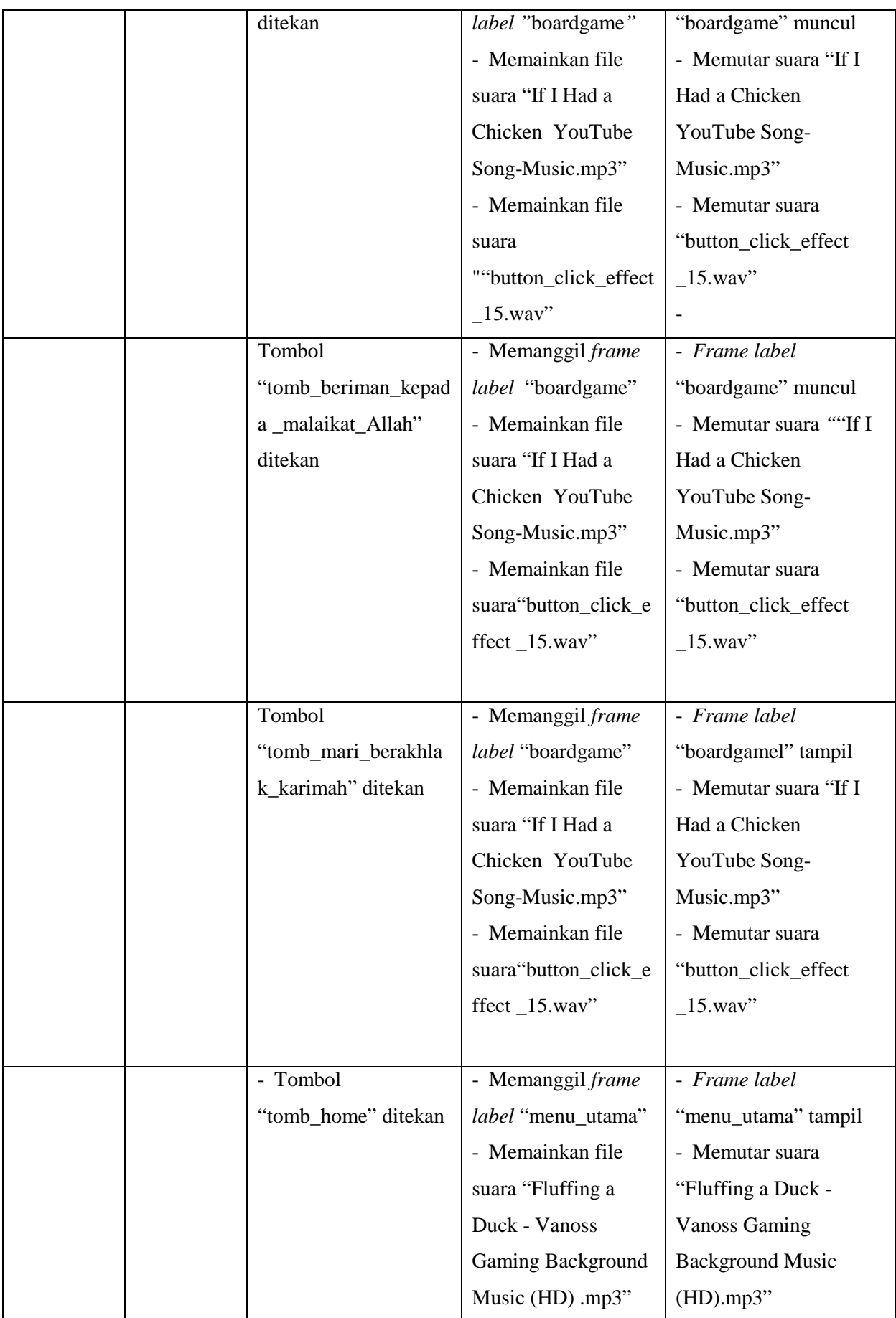

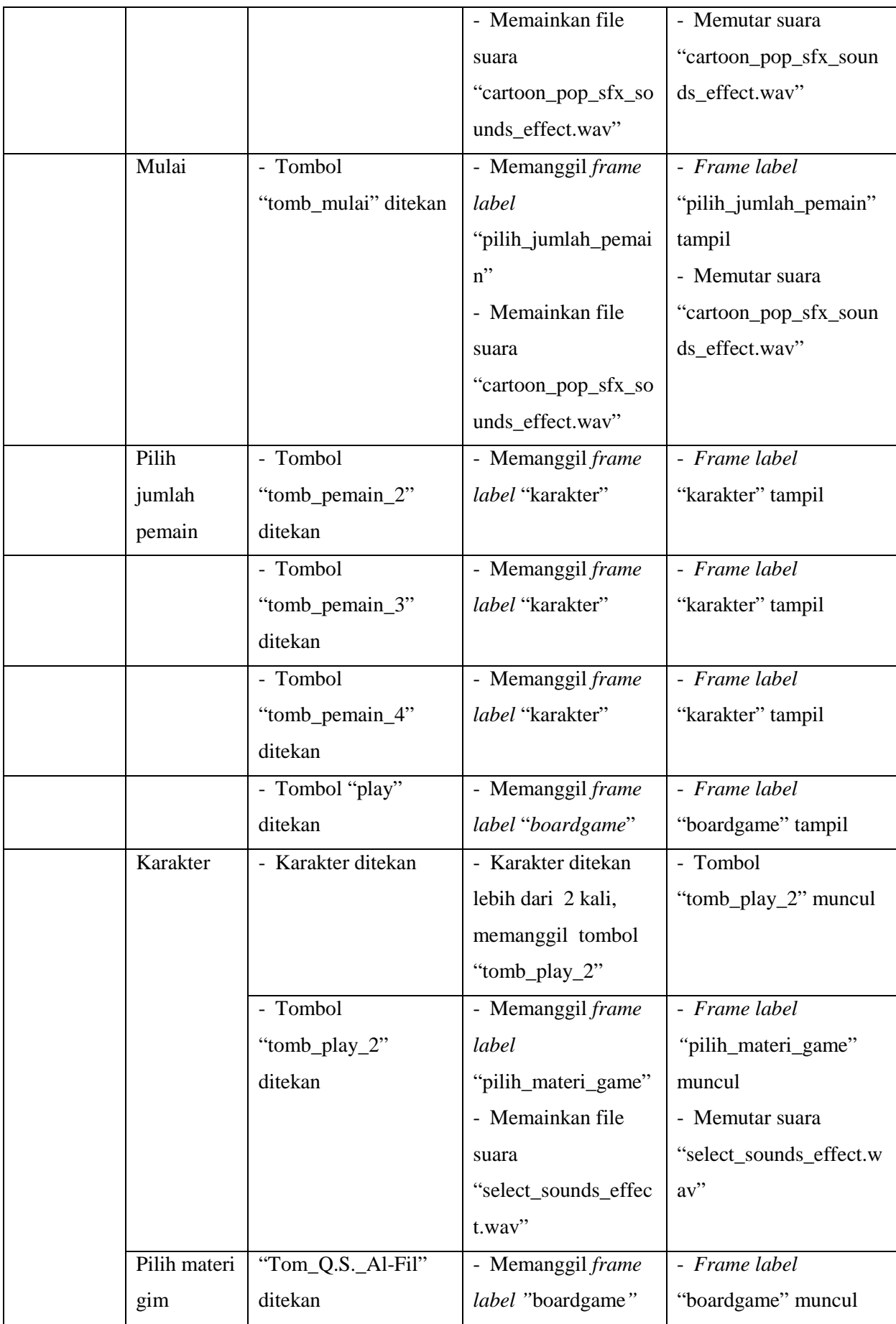

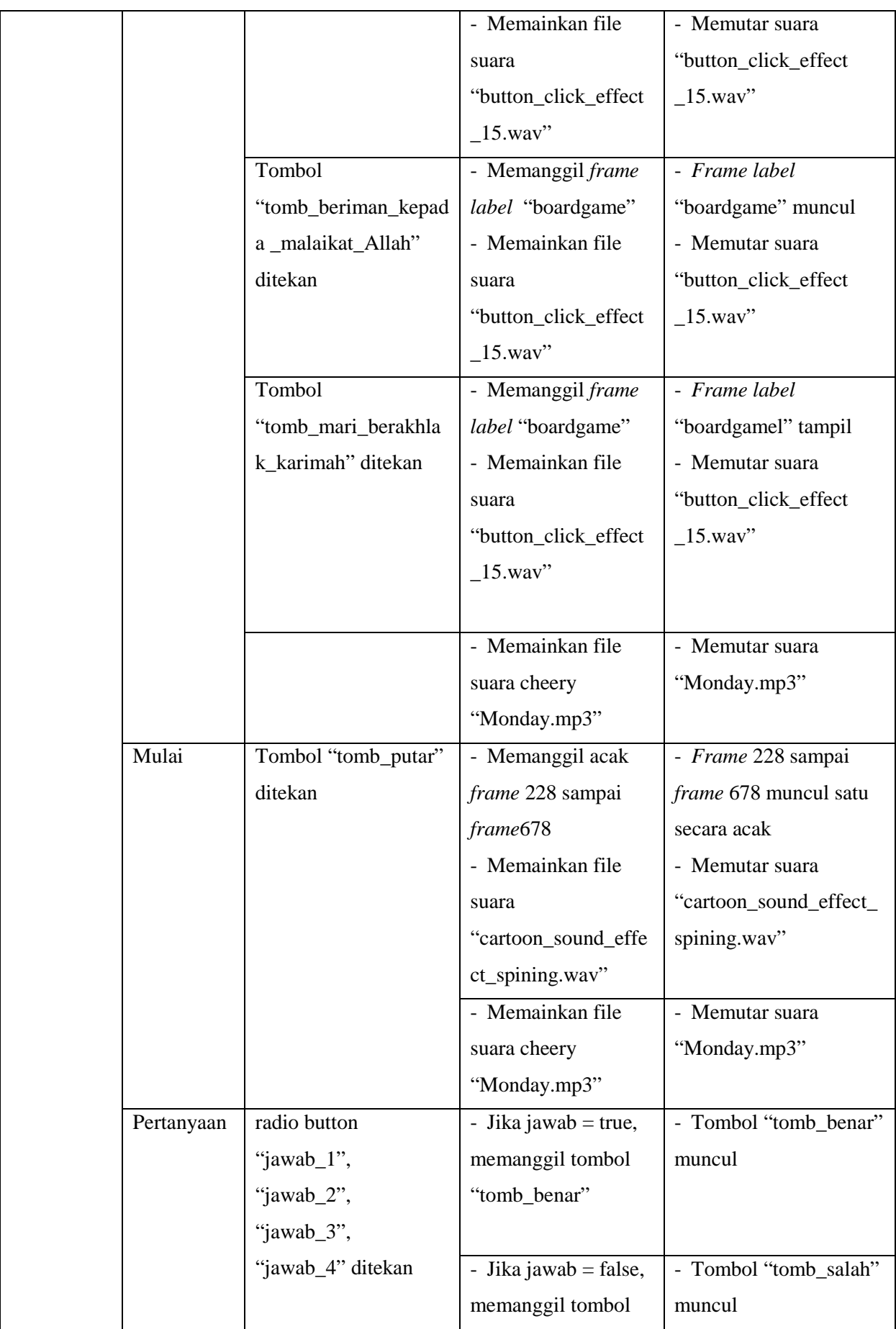

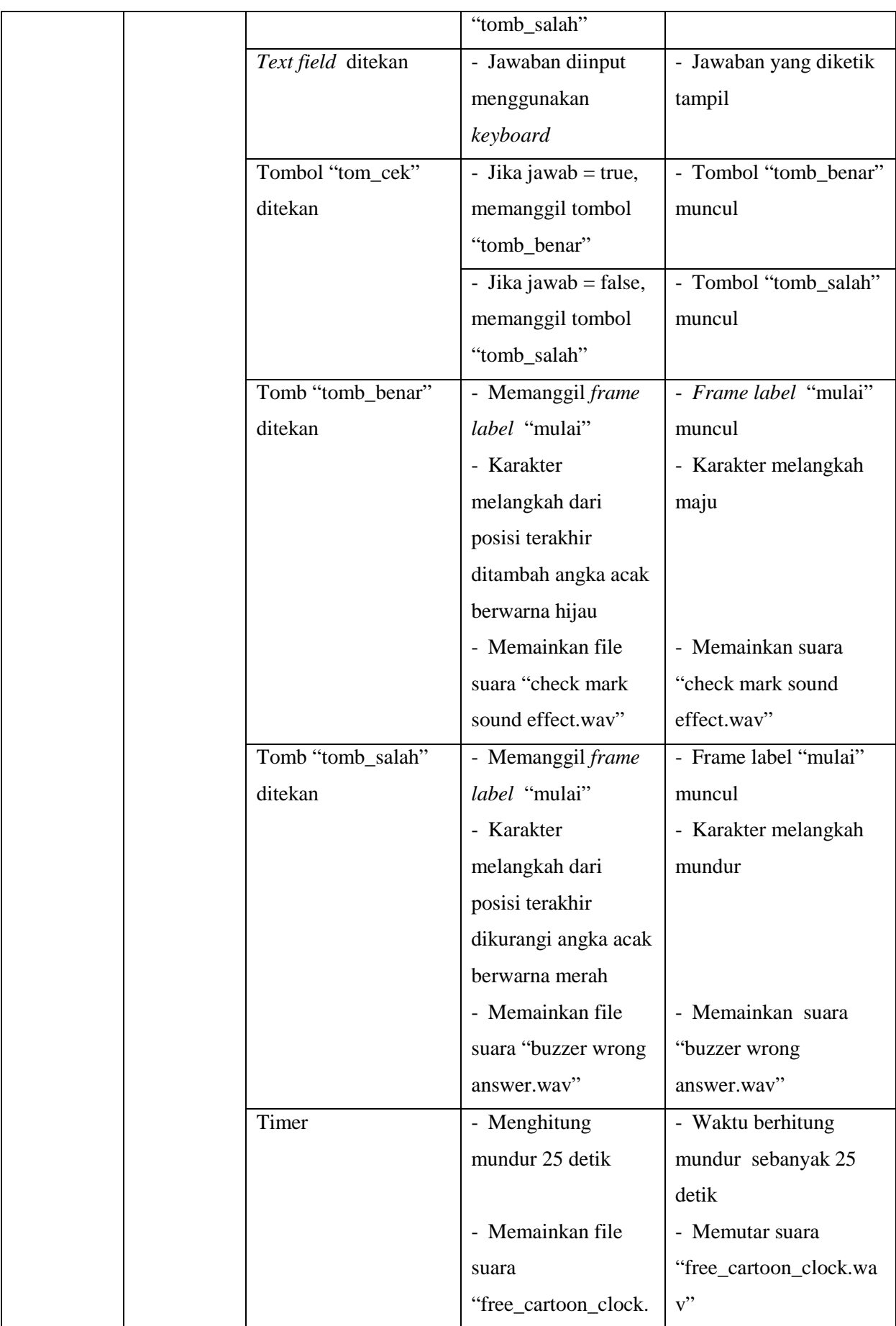

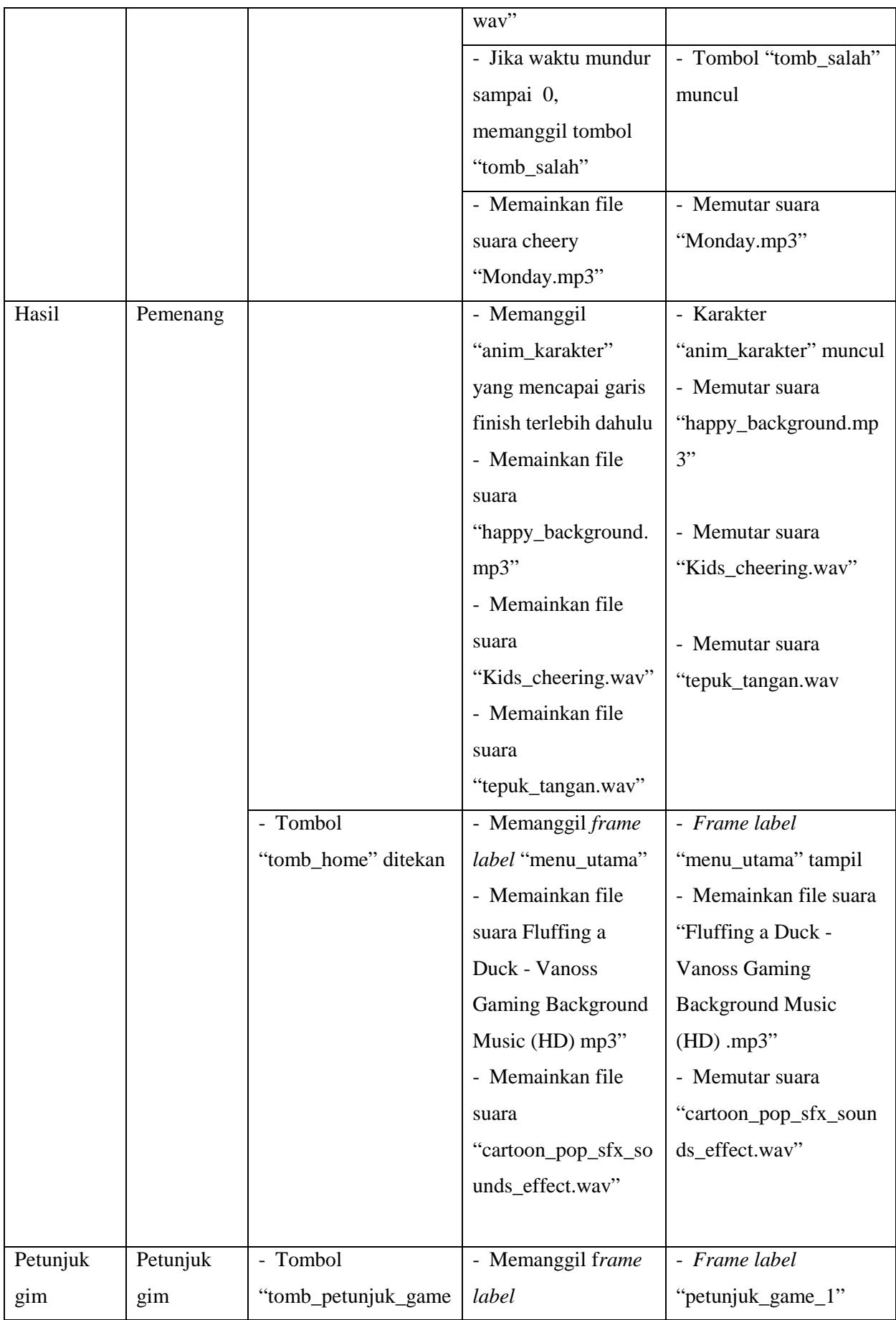

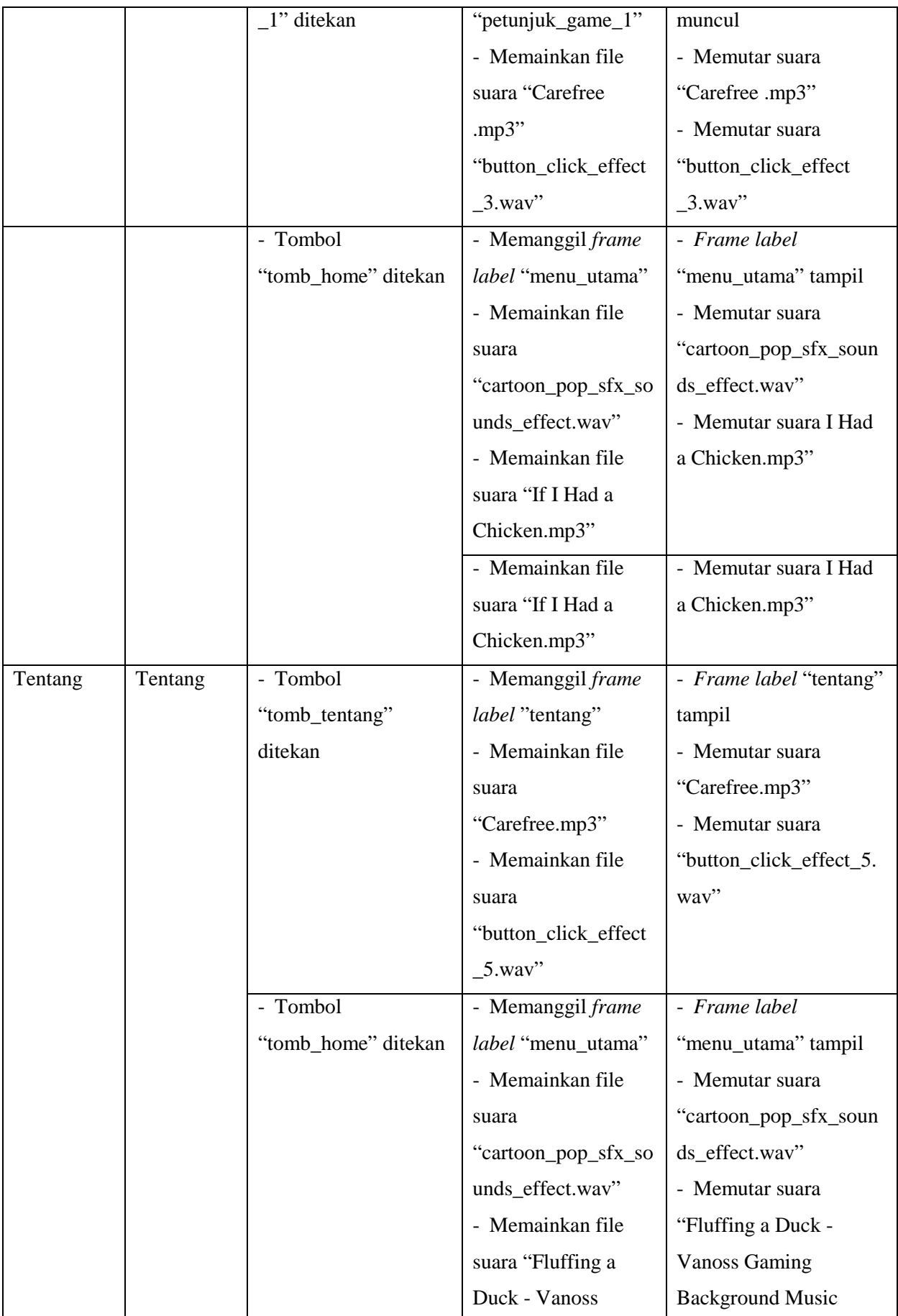

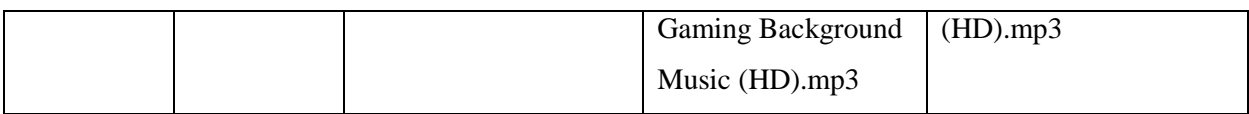

### *Storyboard*

Sebelum aplikasi dibangun, konsep yang dibuat digambarkan pada *storyboard.* Berikut merupakan *storyboard* dari *board game learning* untuk membantu pembelajaran agama Islam bagi siswa sekolah dasar.

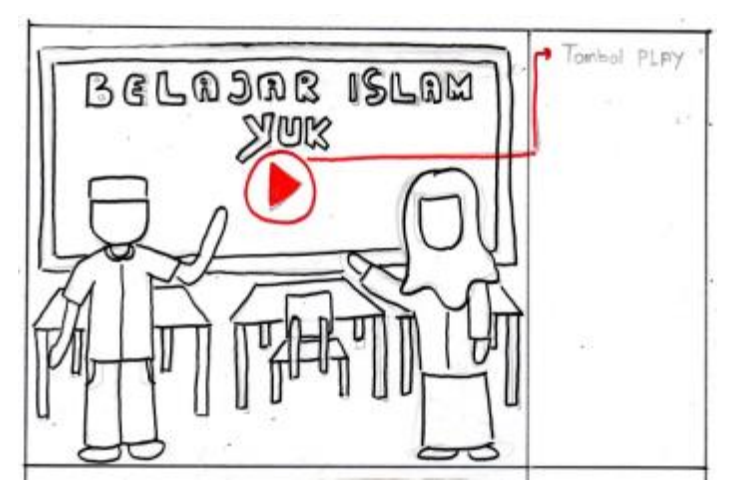

Gambar 3.7 *Storyboard* halaman awal

<span id="page-32-0"></span>Pada Gambar 3.7 *Storyboard* [halaman awal](#page-32-0) adalah *storyboard* untuk halaman awal dari *board game learning* untuk membantu pembelajaran pendidikan agama Islam bagi siswa sekolah dasar. Pada halaman ini terdapat judul dari gim dan sebuah tombol *"tomb\_play"* yang berfungsi untuk melanjutkan ke menu berikutnya.

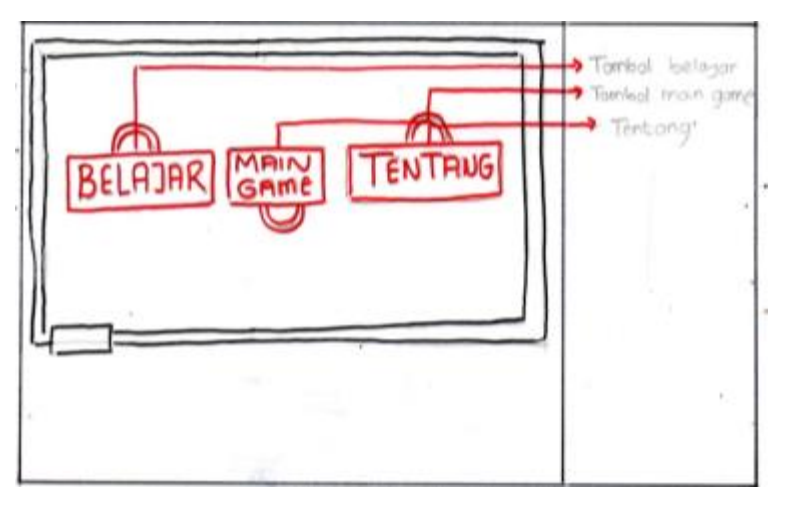

<span id="page-32-1"></span>Gambar 3.8 *Storyboard* halaman menu

Pada [Gambar 3.8](#page-32-1) *Storyboard* halaman menu adalah *storyboard* untuk halaman menu utama dari *board game learning* untuk membantu pembelajaran pendidikan Islam bagi siswa sekolah dasar. Dalam halaman menu utama terdapat tiga menu yaitu, menu belajar, menu main game, menu tentang.

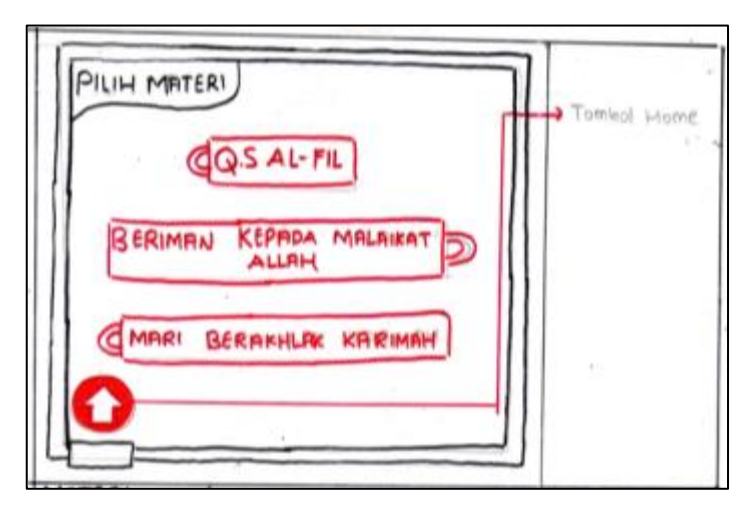

Gambar 3.9 *Storyboard* belajar

<span id="page-33-0"></span>Pada [Gambar 3.9](#page-33-0) *Storyboard* belajar adalah *storyboard* halaman belajar dari *board game learning* untuk membantu pembelajaran pendidikan agama Islam bagi siswa sekolah dasar. Pada halaman belajar terdapat tiga pilihan materi yaitu, Q.S Al-Fill, beriman kepada Malaikat-Malaikat Allah, dan Mari berakhlak karimah. Kemudian pada halaman ini juga terdapat sebuah tombol "*tomb\_home"* yang berfungsi untuk kembali ke halaman menu utama.

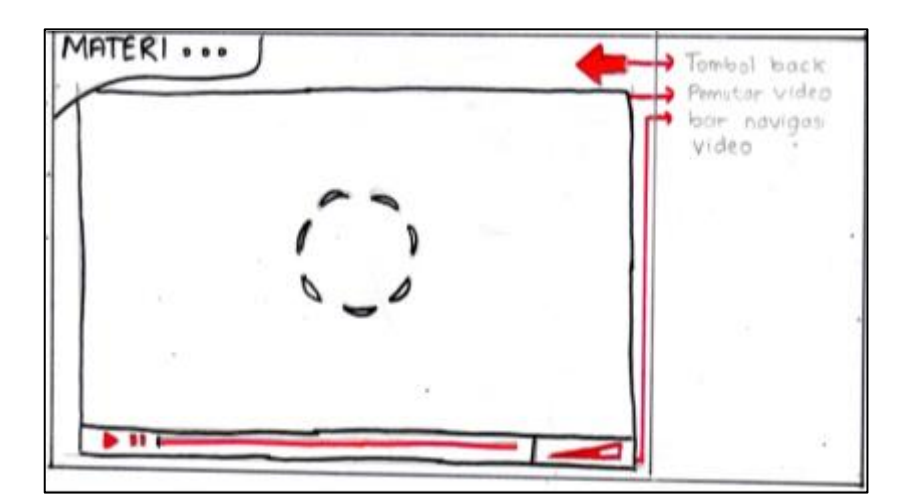

Gambar 3.10 *Storyboard* halaman putar materi video animasi

<span id="page-33-1"></span>Pada Gambar 3.10 *Storyboard* [halaman putar materi video animasi](#page-33-1) adalah *storyboard* halaman putar materi video animasi dari *board game learning* untuk membantu pembelajaran

pendidikan agama Islam bagi siswa sekolah dasar. Dalam halaman ini terdapat pemutar video yang mempunyai tombol navigasi video yaitu, tombol "*tomb*\_*play"*, tombol "*tomb*\_*pause"*, tombol "*tomb*\_*skipback"*, dan tombol "*tomb*\_*volume"* yang berfungsi untuk mengeksekusi video. Kemudian dalam halaman ini juga terdapat tombol "*tomb*\_*back"* yang berfungsi untuk kembali ke halaman pilih materi.

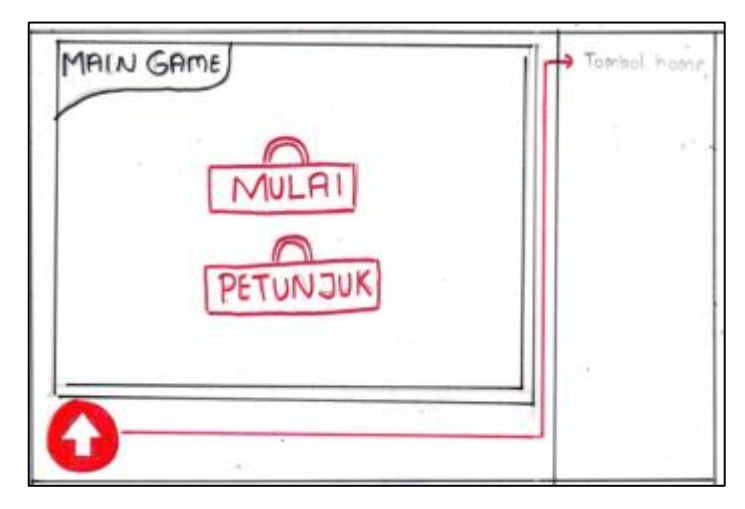

Gambar 3.11 *Storyboard* halaman menu gim

<span id="page-34-0"></span>Pada Gambar 3.11 *Storyboard* [halaman menu G](#page-34-0)im adalah halaman menu game dari *board game learning* untuk membantu pembelajaran agama Islam bagi siswa sekolah dasar. Pada halaman menu game ini terdapat dua menu, yaitu menu mulai dan menu petunjuk. Dalam menu mulai, pemain akan dilanjutkan ke halaman berikutnya. Menu petunjuk berisi cara atau petunjuk dalam memainkan gim. Kemudian didalam halaman menu main *game* terdapat satu tombol yaitu, tombol "*tomb*\_*home"* yang berfungsi untuk kembali ke halaman menu utama.

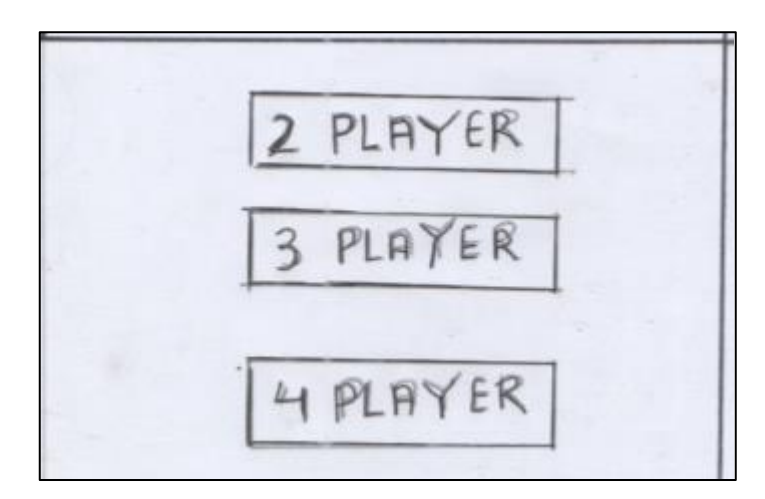

<span id="page-34-1"></span>Gambar 3.12 *Storyboard* halaman jumlah pemain

Pada Gambar 3.12 *Storyboard* [halaman jumlah pemain](#page-34-1) adalah halaman untuk memilih jumlah pemain. Terdapat tiga pilihan jumlah pemain yaitu dua pemain, tiga pemain, dan empat pemain. Setelah pemain memilih jumlah pemain maka pemain akan menuju langsung ke halaman pilih karakter. Dalam halaman pilih jumlah pemain tertdapat tombol "*tomb*\_*back*" yang berfungsi untuk kembali ke halaman menu gim.

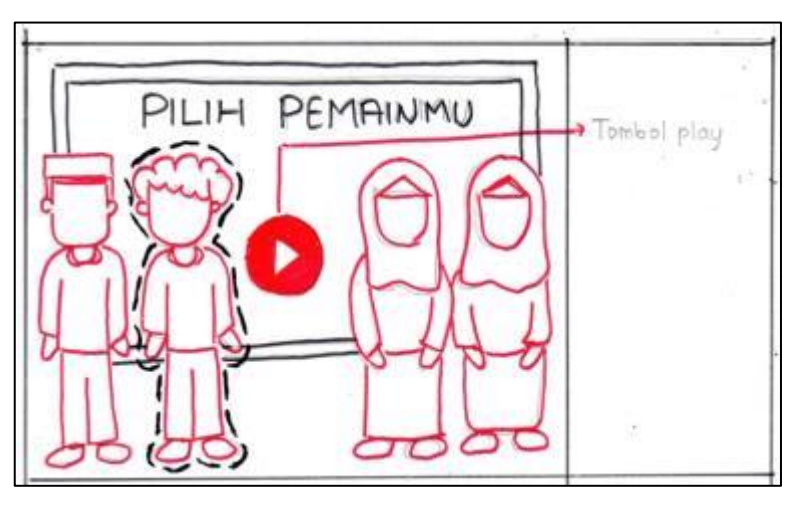

Gambar 3.13 *Storyboard* halaman pilih karakter

<span id="page-35-0"></span>Pada Gambar 3.13 *Storyboard* [halaman pilih karakter](#page-35-0) adalah halaman pilih karakter dalam bermain gim. Pada halaman ini terdapat empat karakter, yaitu dua karakter anak lakilaki dan dua karakter anak perempuan. Pada halaman ini pemain diminta untuk memilih minimal dua karakter. Pemain memilih karakter secara bergantian. Setelah karakter terpilih sebanyak dua karakter, tombol *play* akan muncul yang berfungsi untuk menuju halaman berikutnya.

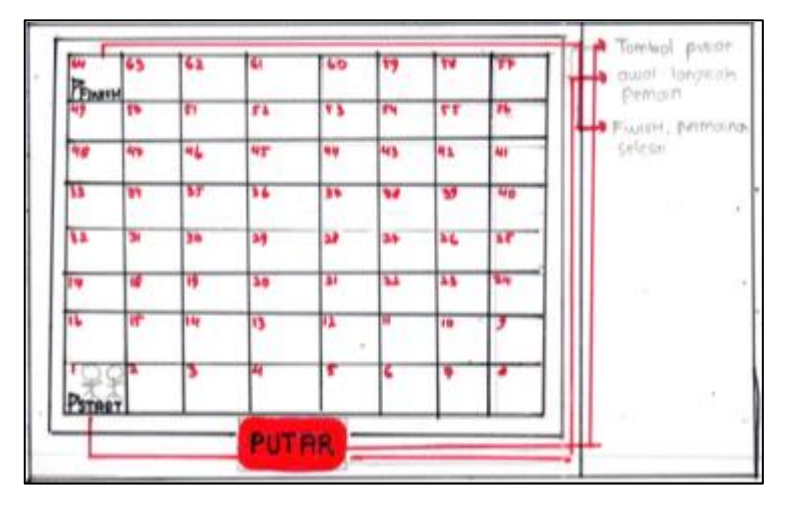

<span id="page-35-1"></span>Gambar 3.14 *Storyboard board game*

Pada [Gambar 3.14](#page-35-1) *Storyboard board game* adalah *storyboard* halaman *board game* dari *board game learning* untuk membantu pembelajaran agama Islam bagi siswa sekolah dasar. Halaman *boardgame* ini merupakan *layout* dari gim. *Layout* gim adalah 8x8 yang mempunyai 64 kotak langkah. Pada saat gim dimulai, semua pemain berada di kotak 1 atau kotak start. Dalam setiap kotak terdapat 50 soal-soal pertanyaan yang akan muncul secara acak. Soal-soal pertanyaan terdiri dari dua yaitu, soal pilihan ganda dan soal isian singkat. Pada saat pemain mencapai kotak 64 atau kotak finish, permainan selesai atau pemain yang mencapai terlebih dahulu adalah sebagai pemenang dari gim. Pada halaman ini terdapat satu tombol, yaitu tombol *"tomb\_ putar"* yang berfungsi untuk menampilkan soal-soal pertanyaan secara acak.

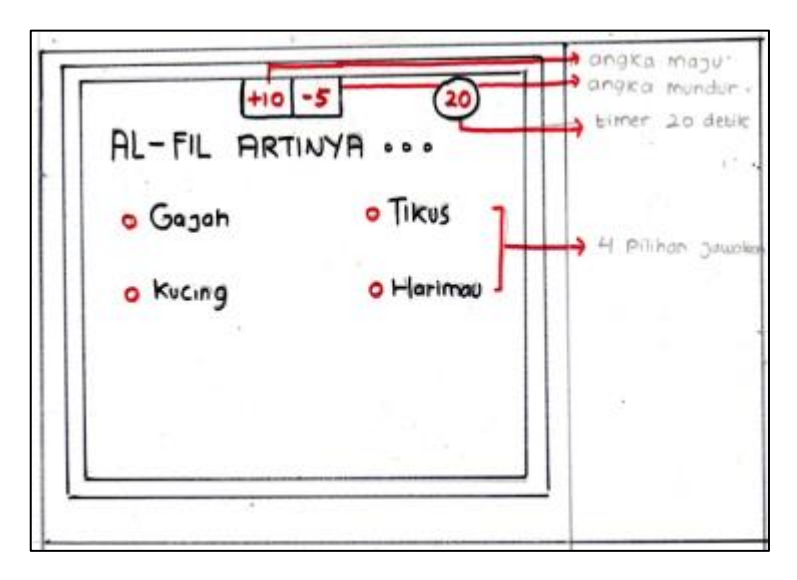

Gambar 3.15 *Storyboard* halaman pertanyaan pilihan ganda

<span id="page-36-0"></span>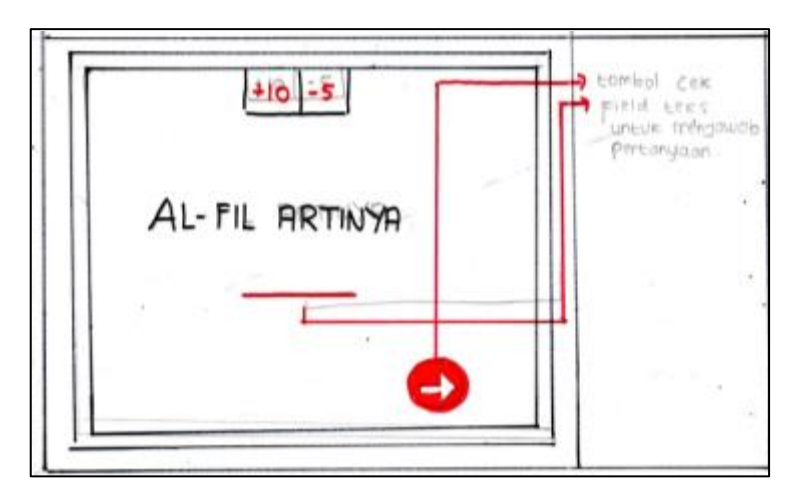

Gambar 3.16 *Storyboard* halaman pertanyaan isian singkat

<span id="page-36-1"></span>Pada Gambar 3.15 *Storyboard* [halaman pertanyaan pilihan ganda](#page-36-0) dan [Gambar 3.16](#page-36-1) *Storyboard* [halaman pertanyaan isian singkat](#page-36-1) adalah *storyboard* untuk halaman pertanyaan dari *board game learning* untuk membantu pembelajaran agama Islam bagi siswa sekolah dasar. Pada halaman pertanyaan ini terdapat soal, empat pilihan jawaban yang harus dipilih, dan garis dibawah soal. Dalam halaman pertanyaan ini juga terdapat angka maju berwarna biru, angka mundur berwarna merah, dan *timer*. Angka maju berfungsi untuk menentukan langkah maju pemain, angka mundur berfungsi untuk menentukan langkah mundur pemain dan *timer* berfungsi untuk waktu pemain dalam menjawab soal pertanyaan. Angka maju dan angka mundur yang muncul di setiap pertanyaan akan di acak pada setiap pertanyaannya. Pada halaman pertanyaan isian singkat terdapat garis dibawah soal yang berfungsi untuk mengetik jawaban. Dalam halaman pertanyaan isian singkat terdapat tombol cek yang berfungsi untuk mengecek jawaban yang telah diketik oleh pemain.

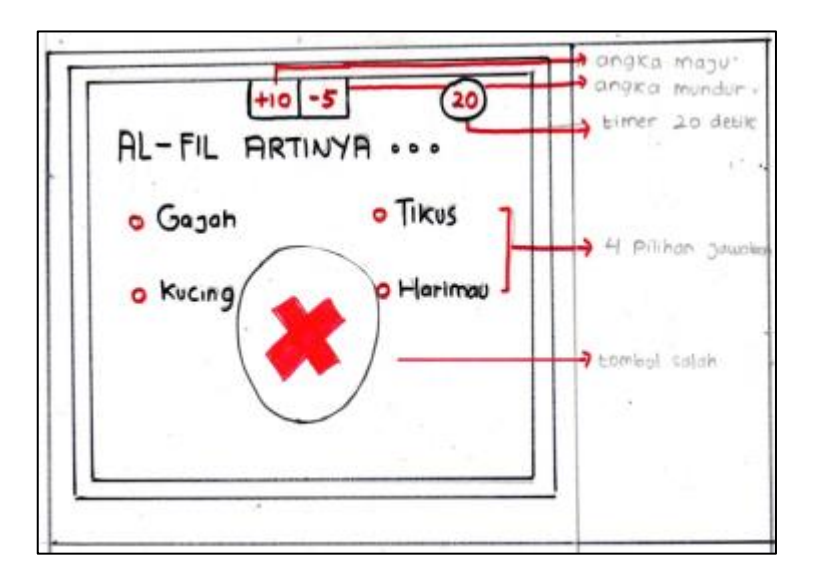

Gambar 3.17 *Storyboard* jawaban salah

<span id="page-37-0"></span>Pada Gambar 3.17 *Storyboard* [jawaban salah](#page-37-0) adalah *storyboard* dari halaman pertanyaan untuk jawaban salah. Ketika pemain menjawab pertanyaan dengan salah maka akan muncul tombol *"tomb\_salah"* yang berfungsi untuk kembali ke halaman *board game.*  Kemudian pemain akan melangkah mundur sesuai dengan angka mundur.

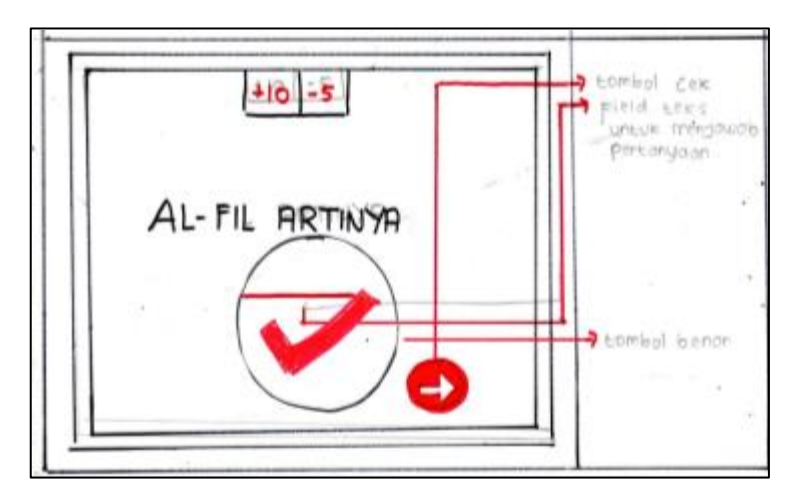

Gambar 3.18 *Storyboard* jawaban benar

<span id="page-38-0"></span>Pada Gambar 3.18 *Storyboard* [jawaban benar](#page-38-0) adalah *storyboard* untuk halaman pertanyaan jawaban benar. Ketika pemain menjawab pertanyaan dengan benar, maka akan muncul tombol *"tomb\_benar"* yang berfungsi untuk kembali ke halaman *board game.*  Kemudian pemain akan melangkah maju sesuai dengan angka maju.

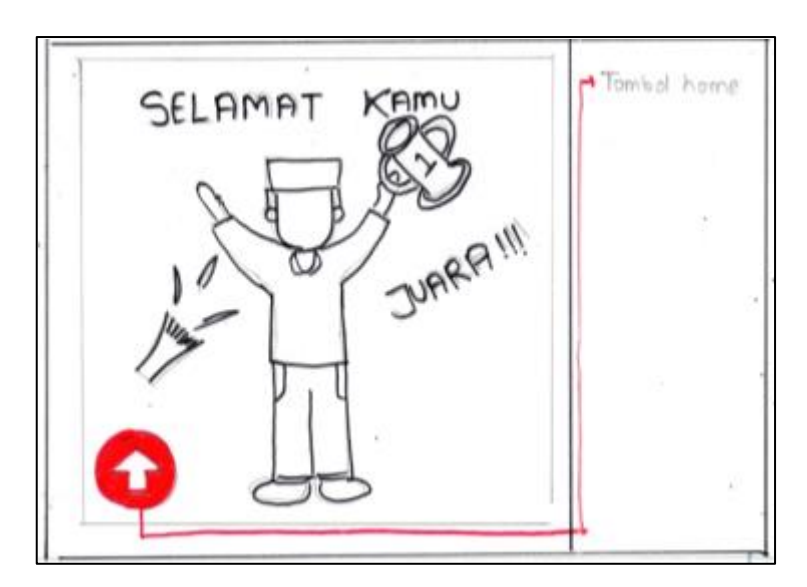

Gambar 3.19 *Storyboard* halaman pemenang

<span id="page-38-1"></span> Pada Gambar 3.19 *Storyboard* [halaman pemenang](#page-38-1) adalah *storyboard* untuk halaman pemenang dari gim. Pemain yang mencapai kotak 64 atau kotak finish, akan menjadi pemenang dari gim ini. Pada halaman ini karakter pemenang dari pemain akan muncul bergerak. Dalam halaman ini terdapat tombol *"tomb\_home"* yang berfungsi untuk kembali ke menu utama.

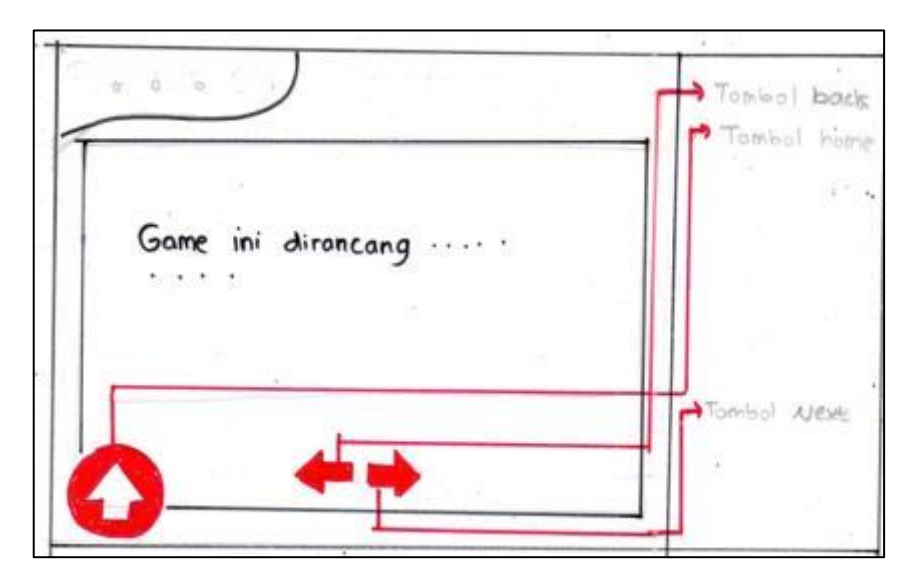

Gambar 3.20 *Storyboard* petunjuk gim dan tentang

<span id="page-39-0"></span>Pada Gambar 3.20 *Storyboard* [petunjuk gim dan tentang](#page-39-0) adalah *storyboard* halaman petunjuk dan tentang dari *board game learning* untuk membantu pembelajaran agama Islam bagi siswa sekolah dasar. Pada halaman ini terdapat tiga tombol, yaitu tombol *"tomb\_home"* yang berfungsi untuk kembali ke menu utama, tombol "*tomb*\_*next"* yang berfungsi untuk menuju kehalaman berikutnya, dan tombol "*tomb*\_*back"* yang berfungsi untuk kembali ke halaman sebelumnya.

### **3.2.3 Perancangan Pengujian**

### **Likert**

Data yang telah diperoleh dari hasil kuesioner, akan diolah untuk mendapatkan kesimpulan pengguna terhadap aplikasi yang telah dibuat. Adapun langkah yang dilakukan untuk mendapatkan kesimpulan dari pengguna, dengan cara menghitung total skor dengan menggunakan persamaan (3.1).

Total Skor = Jumlah responden yang memiliki 
$$
\times
$$
 Pilihan Nilai Likert (3.1)

Setelah hasil dari perhitungan total skor didapatkan, maka selanjutnya akan dilakukan perhitungan rata–rata skor menggunakan persamaan (3.2).

$$
Rata - Rata = \frac{\text{Total Skor}}{\text{Total Responden}}
$$
 (3.2)

Untuk mengetahui tingkat kesesuaian aspek penilaian responden terhadap aplikasi yang sudah dibuat, maka nilai rata–rata skor akan dicocokkan dengan rentang skala *likert*.

Jawaban dari koesioner yang sudah diberikan kepada responden kemudian akan diolah menggunakan skala *Likert.* Skala *Likert* memberikan opsi yang paling sesuai kepada responden secara teratur, sesuai dengan pandangan mereka. Dengan mengukur sikap responden sejauh mana setuju atau tidak setuju dengan pertanyaan atau pernyataan tertentu. Pengujian ini peneliti menggunakan dua skala *Likert* untuk wawancara dan lima skala *Likert* untuk kuesioner*,* yang dibedakan menjadi penilaian untuk siswa kelas dasar kelas IV dan penilaian untuk ahli materi dan guru. Kemudian pernyataan dibedakan menjadi penilaian pernyataan positif dan pernyataan negatif. Untuk penilaian setiap pernyataan dapat dilihat pada Tabel 3.7 [Nilai skala](#page-40-0) *likert* kuesioner dan Tabel 3.8 [Nilai skala likert wawancara.](#page-40-1)

Tabel 3.7 Nilai skala *likert* kuesioner

<span id="page-40-0"></span>

| <b>Nilai</b>   | <b>Pernyataan Positif</b>         | <b>Pernyataan Negatif</b>         |
|----------------|-----------------------------------|-----------------------------------|
|                | Jawaban Sangat Setuju (SS)        | Jawaban Sangat Tidak Setuju (STS) |
|                | Jawaban Setuju (S)                | Jawaban Tidak Setuju (TS)         |
| 3              | Jawaban Netral (N)                | Jawaban Netral (N)                |
| $\overline{2}$ | Jawaban Tidak Setuju (TS)         | Jawaban Setuju (S)                |
|                | Jawaban Sangat Tidak Setuju (STS) | Jawaban Sangat Setuju (SS)        |

<span id="page-40-1"></span>Tabel 3.8 Nilai skala *likert* wawancara

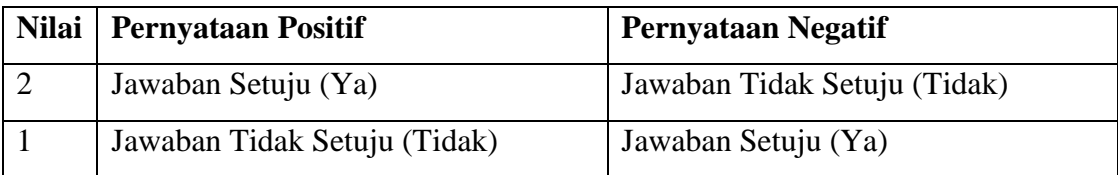

Setelah jumlah *Likert* sudah ditentukan, maka selanjutnya melakukan perhitungan rentang skala (RS) untuk menentukan kriteria nilai *Likert*. Langkah yang dilakukan adalah dengan mencari rentang skala (RS), kemudian menyusun kriteria yang dimaksud (Simamora, 2005). Berikut persamaan (4.3) untuk menentukan skala:

> Rentang Skala Skor Tertinggi Pada Skala − Skor Terendah Pada Skala Jumlah Kategori (3.3)

Maka rentan skala (RS) pada penilaian kuesioner adalah  $(5-1)/5 = 0.8$ . kemudian pada peniliain wawancara adalah (2-1)/2 = 0,5. Untuk mengetahui tingkat kesesuaian aspek penilaian responden terhadap aplikasi yang sudah dibuat, maka nilai rata–rata skor akan dicocokkan dengan rentang skala *likert*. Kriteria dari rentang skala (RS) *likert* kuesioner dapat dilihat pada Tabel 3.9 [Rentang skala](#page-41-0) *likert* kuesioner dan rentang skala (RS) likert wawancara dapat dilihat pada Tabel 3.10 [Rentang skala](#page-41-1) *likert* wawancara.

<span id="page-41-0"></span>

| <b>Nilai</b> | <b>Rentang</b> | Keterangan         |
|--------------|----------------|--------------------|
|              | $1 - 1,79$     | Sangat Tidak layak |
| 2            | $1,8 - 2,59$   | <b>Tidak Layak</b> |
| 3            | $2,60 - 3,39$  | Netral             |
| 4            | $3,40 - 4,19$  | Layak              |
| 5            | $4,20 - 5,00$  | Sangat Layak       |

Tabel 3.9 Rentang skala *likert* kuesioner

Tabel 3.10 Rentang skala *likert* wawancara

<span id="page-41-1"></span>

| <b>Nilai</b> | Rentang     | Keterangan  |
|--------------|-------------|-------------|
|              | $1 - 1,49$  | Tidak layak |
|              | $1,5 - 2,0$ | Layak       |

### **Uji Paired T-Test Dependen**

Dari nilai rata-rata *pre*-*test* dan *post*-*test* sebenarnya sudah terlihat perbedaan nilai ratarata antara *pre*-*test* dan *post-test*. Untuk memvalidasi data atau nilai yang diperoleh oleh siswa maka di uji menggunakan *Paired T*-*Test Dependen*. Sehingga terlihat perbedaan nilai rata-rata dua sampel yang sama namun mempunyai dua data. Untuk nilai *pre*-*test,* penulis mengambil nilai dari hasil UTS (ujian tengah semester) atau PTS (penilaian Tengah Semester). Setelah implementasi aplikasi dilakukan, kemudian siswa diberikan soal *post*-*test* sesuai dengan kurikulum 2013. Post-test dilaksanakan pada tanggal 28 Juli 2018 di Musholah sekolah tersebut. Fungsi dari *post*-*test* adalah untuk melihat peningkatan nilai dan pemahaman siswa terhadap aplikasi *board game learning* untuk membantu pembelajaran agama Islam bagi siswa sekolah dasar*.* Soal *post*-*test* dapat dilihat pada lampiran.

Nilai *pre*-*test* dan *post-test* yang sudah diperoleh kemudian dihitung untuk dicari perbedaan dan diuji beda menggunakan uji Paired T-Test. Adapun langkah yang dilakukan untuk mendapatkan uji beda nilai rata-rata dengan menggunakan persamaan (3.4).

 $t$ (nilai t hitung)

$$
= \frac{x \text{ (rata} - \text{rata sampel}) - \sigma \text{ (standard deviasi populasi } / \sqrt{n} \text{ (banyak sampel)}}{\sqrt{s^2} \text{ (variansi sampel}/\sigma^2 \text{ (variansi populasi) )}} \tag{3.4}
$$

$$
t(\text{ nilai thitung}) = \frac{x_1 - x_2 \left(\frac{\sigma_1}{\sqrt{n_1}}\right) \cdot \left(\frac{\sigma_2}{\sqrt{n_2}}\right)}{\left(\frac{\sqrt{s_1^2}}{\sigma_1^2}\right) \cdot \left(\frac{\sqrt{s_2^2}}{\sigma_2^2}\right)}\tag{3.5}
$$

Keterangan rumus (4.4) :

 $t = t$  hitung

 $x =$ rata-rata sampel

 $\sigma$  = standar deviasi populasi

n = banyaknya sampel

$$
s^2
$$
 = variansi sampel

 $\sigma^2$  = variansi populasi

Dasar pengambilan keputusan:

1.  $H_0$  = terdapat kesamaan rata-rata (t hitung > t tabel)

2.  $H_1$  = terdapat perbedaan rata-rata (t hitung < t tabel)

Pengambilan keputusan :

Untuk meihat t tabel dapat dicari menggunakan rumus (df = n-1). T tabel dapat dilihat pada [Gambar 3.21](#page-43-0) T tabel, Yang dilingkari penulis pada gambar merupakan pencarian dari rumus banyak data dalam satu sampel dikurang 1, maka df bernilai 18. Kemudian tingkat signifikansi (alfa) ditetapkan sebesar 0,05.

| cum, prob<br>one-tail | $r_{.60}$<br>0.50 | Lys.<br>0.25 | Las.<br>0.20 | Las.<br>0.15 | $1_{.90}$<br>0.10 | L <sub>86</sub><br>0.05 |  |
|-----------------------|-------------------|--------------|--------------|--------------|-------------------|-------------------------|--|
| two-tails             | 1.00              | 0.50         | 0,40         | 0.30         | 0.20              | 0.10                    |  |
| df                    |                   |              |              |              |                   |                         |  |
| 1                     | 0.000             | 1.000        | 1.376        | 1.963        | 3.078             | 6.314                   |  |
| $\bar{z}$             | 0.000             | 0.816        | 1.061        | 1,386        | 1,886             | 2.920                   |  |
| ä                     | 0.000             | 0.765        | 0.978        | 1.250        | 1.638             | 2.353                   |  |
| 4                     | 0.000             | 0.741        | 0.941        | 1.190        | 1.533             | 2.132                   |  |
| 6                     | 0.000             | 0.727        | 0.920        | 1.156        | 1.476             | 2.015                   |  |
| 6                     | 0.000             | 0.718        | 0.906        | 1.134        | 1.440             | 1.943                   |  |
| $\overline{7}$        | 0.000             | 0.711        | 0.896        | 1.119        | 1.415             | 1.895                   |  |
|                       | 0.000             | 0.708        | 0.889        | 1.108        | 1.397             | 1.860                   |  |
| 日日                    | 0.000             | 0.703        | 0.883        | 1.100        | 1.383             | 1.833                   |  |
| 10                    | 0.000             | 0.700        | 0.879        | 1.093        | 1.372             | 1,812                   |  |
| 11                    | 0.000             | 0.697        | 0.876        | 1.088        | 1.363             | 1,796                   |  |
| 12                    | 0.000             | 0.695        | 0.873        | 1.083        | 1.356             | 1.782                   |  |
| 13                    | 0.000             | 0 RB4        | 0.870        | 1.079        | 1.350             | 1.771                   |  |
| 14                    | 0.000             | 0.692        | 0.868        | 1.076        | 1.345             | 1.761                   |  |
| 15                    | 0.000             | 0.691        | 0.866        | 1.074        | 1.341             | 1.753                   |  |
| 16                    | 0.000             | 0.690        | 0.865        | 1.071        | 1.337             | 1.746                   |  |
| 17                    | 0.000             | 0.689        | 0.863        | 1.069        | 1333              | 1.740                   |  |
| 18                    | 0.000             | 0.688        | 0.862        | 1.067        | 1.330             | 1.734                   |  |
| 19                    | 0.000             | 0.688        | 0.861        | 1.066        | 1,328             | 1,729                   |  |

Gambar 3.21 T tabel

<span id="page-43-0"></span>Sumber**:** <http://www.ttable.org/>

#### *System Usability Scale (SUS)*

Pengujian *Board game learning* untuk membantu pembelajaran agama Islam bagi siswa sekolah dasar ini menekankan ke beberapa aspek agar tercapai hasil yang diharapkan. Bidang ilmu *Human Computer Interaction* (HCI) merupakan bidang ilmu yang mempelajari bagaimana mendesain tampilan layar komputer dalam satu aplikasi sistem informasi agar nyaman oleh pengguna atau secara umum dapat diartikan dapat berjalan dan digunakan dengan baik (Nugroho, 2009). Menurut (Dumas & Janice C, 1999) mengatakan, *usability* mengacu kepada bagaimana pengguna dapat mempelajari dan menggunakan produk untuk memperoleh tujuannya dan seberapa puaskah pengguna terhadap suatu produk. Adapun aspek-aspek yang dimaksud dalam HCI adalah sebagai berikut:

a. *Learnability*

Aspek pengujian berupa penilaian terhadap aplikasi yang digunakan untuk menilai tingkat kemudahan pengguna atau user dalam menggunakan aplikasi.

b. *Memorability* 

Aspek pengujian untuk menilai tingkat kemampuan daya ingat pengguna dalam menggunakan aplikasi.

### c. *Satisfaction*

Aspek *pengujian* untuk menilai tingkat kepuasan pengguna dalam menggunakan aplikasi.

Penilaian *System Usability Scale* dilakukan dengan cara wawancara, pengamatan, dan kuesioner terhadap tiga responden yaitu, siswa sekolah dasar kelas IV, ahli materi dan guru yang mengajar di Sekolah Dasar.

## *Learnability*

Pada aspek ini akan dibagikan kepada siswa sekolah dasar kelas IV, Pertanyaan untuk aspek *learnability* pada siswa dilakukan dengan wawancara. Skenario wawancara ditunjukkan pada Tabel 3.11 Pernyataan aspek *learnability* [untuk siswa sekolah dasar kelas IV.](#page-44-0) Kemudian untuk penilaian responden ahli materi dan guru pada aspek *learnability* dilakukan dengan cara membagikan kuesioner kepada ahli materi dan guru yang mengajar di Sekolah Dasar. Point pernyataan ahli materi dan guru dapat dilihat pada Tabel 3.12 [Pernyataan kuesioner ahli](#page-45-0)  [materi dan guru sekolah dasar aspek](#page-45-0) *learnability*. Point hasil wawancara dan kuesioner akan dihitung menggunakan Persamaan 3.1 dan Persamaan 3.2. Setelah nilai rata-rata diperoleh, tingkat kesesuaian aspek penilaian responden terhadap aplikasi yang sudah dibuat, maka nilai rata–rata skor akan dicocokkan dengan rentang skala *likert* Tabel 3.9 [Rentang skala](#page-41-0) *likert* [kuesioner](#page-41-0) dan Tabel 3.10 [Rentang skala](#page-41-1) *likert* wawancara.

| N <sub>0</sub> | Pernyataan                                                                                   | <b>Jawaban</b>      |
|----------------|----------------------------------------------------------------------------------------------|---------------------|
| 1              | Saya membutuhkan waktu<br>$sebanyak > 2$ kali agar terbiasa<br>memainkan gim                 | [ ] Ya<br>Tidak     |
| 2              | Saya merasa kebingungan<br>dalam memainkan gim untuk<br>kedua kali ? (pernyataan<br>negatif) | 「 1 Ya<br>[ ] Tidak |
| 3              | Saya merasa tombol dan menu<br>yang ada pada aplikasi jelas<br>dan mudah dipahami            | 「 1 Ya<br>Tidak     |

<span id="page-44-0"></span>Tabel 3.11 Pernyataan aspek *learnability* untuk siswa sekolah dasar kelas IV

<span id="page-45-0"></span>

| N <sub>0</sub> | <b>Subyek</b>     | Pernyataan                                       |
|----------------|-------------------|--------------------------------------------------|
| $\mathbf{1}$   |                   | Apakah petunjuk penggunaan cukup jelas           |
| $\overline{2}$ | Ahli materi, Guru | Saya merasa tombol dan menu yang ada pada        |
|                |                   | aplikasi jelas dan mudah dipahami                |
| 3              |                   | Saya membutuhkan waktu sebanyak $> 2$ kali       |
|                |                   | untuk menjalankan animasi (Pernyataan Negatif)   |
| $\overline{4}$ | Ahli materi       | Saya membutuhkan waktu sebanyak $> 2$ kali untuk |
|                |                   | menjalankan gim (Pernyataan Negatif)             |
| 5              |                   | Saya membutuhkan waktu $>$ 5 menit untuk         |
|                |                   | menjalankan aplikasi                             |
| 6              |                   | Saya membutuhkan waktu sebanyak > 3 kali         |
|                |                   | untuk menjalankan animasi (Pernyataan Negatif)   |
| $\overline{7}$ | Guru              | Saya membutuhkan waktu sebanyak > 3 kali untuk   |
|                |                   | menjalankan gim (Pernyataan Negatif)             |
| 8              |                   | Saya membutuhkan waktu > 10 menit untuk          |
|                |                   | menjalankan aplikasi                             |

Tabel 3.12 Pernyataan kuesioner ahli materi dan guru sekolah dasar aspek *learnability*

### *Memorability*

Pada aspek ini kuesioner juga akan dibagikan kepada tiga responden, yaitu siswa sekolah dasar kelas IV, ahli materi, dan guru yang mengajar di sekolah dasar. Point pertanyaan untuk aspek *learnability* dapat dilihat pada Tabel 3.13 [Penilaian kuesioner isian](#page-45-1)  [singkat aspek](#page-45-1) *memorability*. Untuk melihat hasil kuesioner butiran pertanyaan secara rinci terdapat di lampiran. Hasil kuesioner akan dihitung menggunakan Persamaan 3.1 dan Persamaan 3.2. Setelah nilai rata-rata diperoleh, tingkat kesesuaian aspek penilaian responden terhadap aplikasi yang sudah dibuat, maka nilai rata–rata skor akan dicocokkan dengan rentang skala *likert* Tabel 3.9 [Rentang skala](#page-41-0) *likert* kuesioner.

<span id="page-45-1"></span>

| No | <b>Subyek</b> | Pernyataan              | Jawaban                  | Rentang<br>Nilai |
|----|---------------|-------------------------|--------------------------|------------------|
|    |               | Bagaimana cara mengocok | - Dengan mengklik tombol |                  |

Tabel 3.13 Penilaian kuesioner isian singkat aspek *memorability*

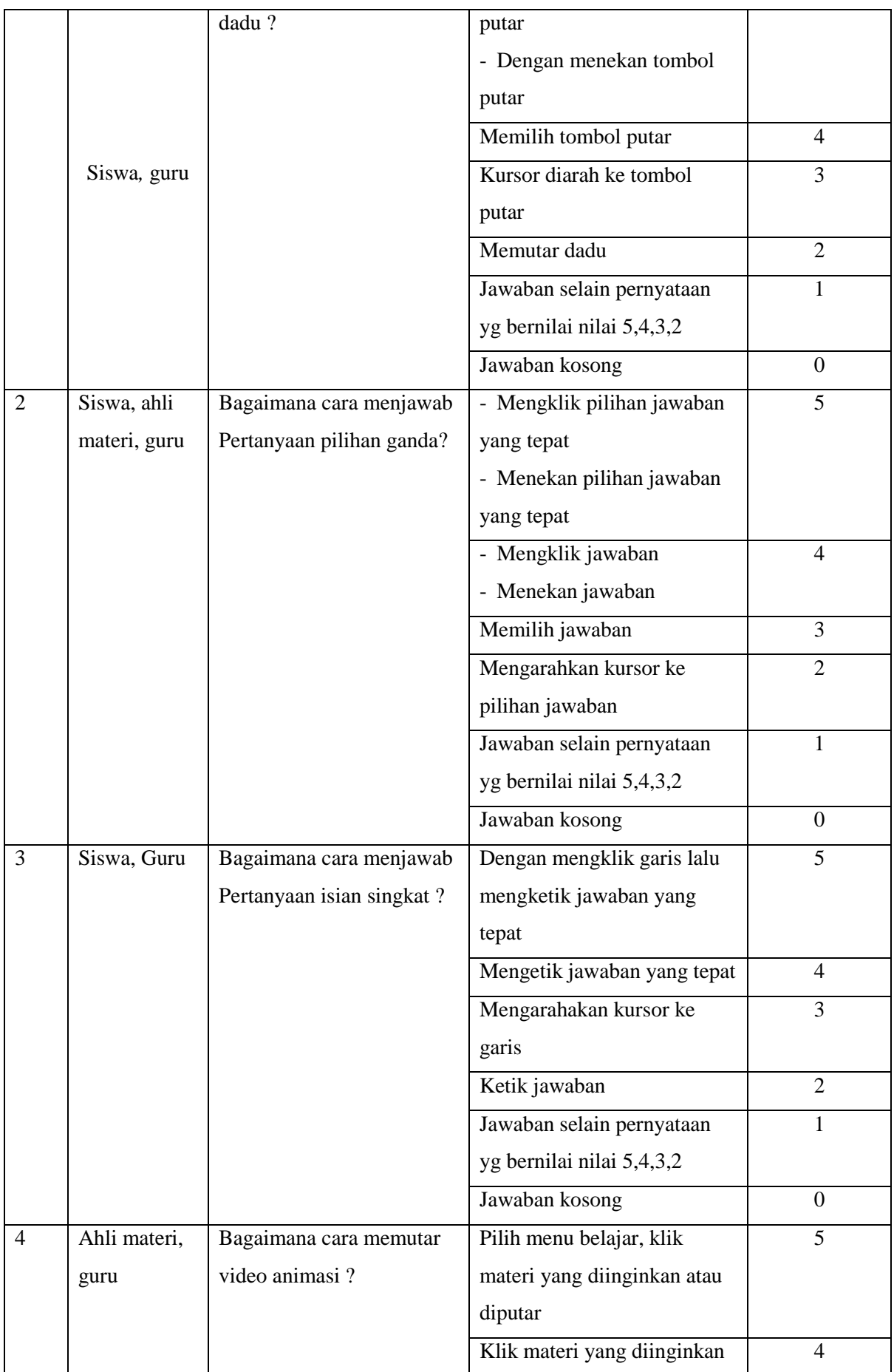

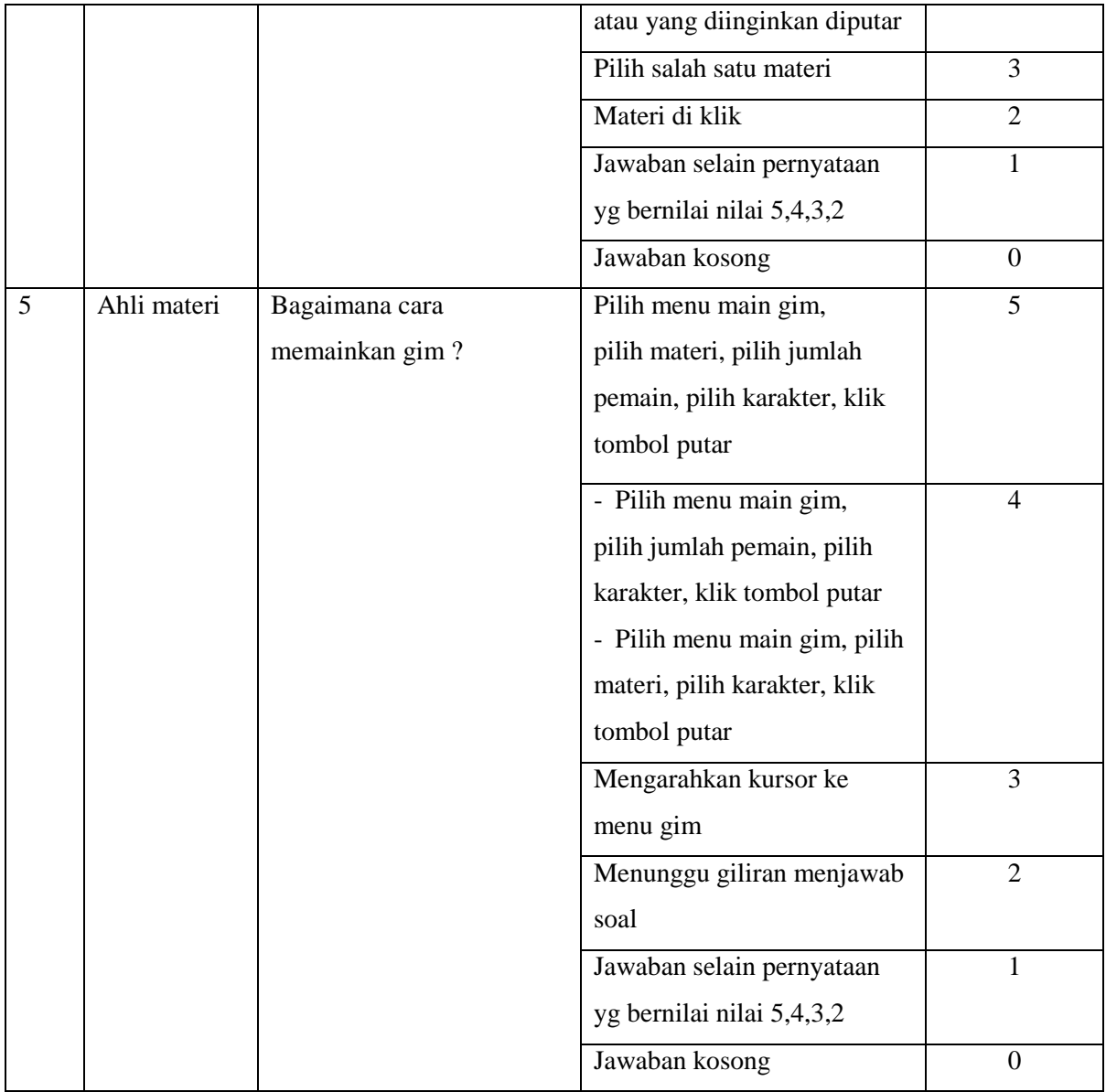

### *Satisfaction*

Pada aspek ini akan dibagikan kepada siswa sekolah dasar kelas IV, Pertanyaan untuk aspek *learnability* pada siswa dilakukan dengan wawancara. Skenario wawancara ditunjukkan pada Tabel 3.14 Point pernyataan aspek *satisfaction* [siswa sekolah dasar kelas IV.](#page-48-0) Kemudian untuk penilaian responden ahli materi dan guru pada aspek *learnability* dilakukan dengan cara membagikan kuesioner kepada ahli materi dan guru yang mengajar di Sekolah Dasar. Point pernyataan kuesioner ahli materi dan guru dapat dilihat pada Tabel 3.15 [Penilaian kuesioner](#page-48-1)  [kuesioner ahli materi dan guru sekolah dasar aspek](#page-48-1) *satisfaction*. Point Hasil wawancara dan kuesioner akan dihitung menggunakan Persamaan 3.1 dan Persamaan 3.2. Setelah nilai ratarata diperoleh, tingkat kesesuaian aspek penilaian responden terhadap aplikasi yang sudah

dibuat, maka nilai rata–rata skor akan dicocokkan dengan rentang skala *likert* [Tabel 3.9](#page-41-0) [Rentang skala](#page-41-0) *likert* kuesioner dan Tabel 3.10 [Rentang skala](#page-41-1) *likert* wawancara.

<span id="page-48-0"></span>

| N <sub>0</sub> | Pernyataan                                     | <b>Jawaban</b> |
|----------------|------------------------------------------------|----------------|
| $\mathbf{1}$   | Saya akan memainkan gim sampai selesai         | $\lceil$   Ya  |
|                |                                                | $[ ]$ Tidak    |
| $\overline{2}$ | Saya akan menonton video animasi sampai        | $\lceil$   Ya  |
|                | selesai                                        | [ ] Tidak      |
| $\overline{3}$ | Saya suka semua karakter yang ada di gim       | $[$   Ya       |
|                |                                                | $\lceil$ Tidak |
| $\overline{4}$ | Saya suka semua karakter yang ada di animasi   | $[$ ] Ya       |
|                |                                                | $[ ]$ Tidak    |
| 5              | Kombinasi warna di animasi membuat saya        | $\lceil$   Ya  |
|                | bersemangat menyimak materi                    | $\lceil$ Tidak |
| 6              | Kombinasi warna di gim membuat saya            | $\lceil$   Ya  |
|                | bersemangat memainkan gim                      | $[ ]$ Tidak    |
| $\overline{7}$ | Saya merasa suara video animasi jelas          | $\lceil$   Ya  |
|                |                                                | $[ ]$ Tidak    |
| 8              | Saya merasa suara video animasi mudah          | $\lceil$   Ya  |
|                | dimengerti                                     | $\lceil$ Tidak |
| 9              | Saya menikmati musik dan suara yang ada di gim | $\lceil$   Ya  |
|                |                                                | $[ ]$ Tidak    |
| 10             | Saya merasa musik dan suara di gim jelas       | $[$ ] Ya       |
|                |                                                | $[ ]$ Tidak    |
| 11             | Saya merasa huruf yang digunakan pada soal     | $[$   Ya       |
|                | pertanyaan dalam gim dapat dibaca              | [ ] Tidak      |

Tabel 3.14 Point pernyataan aspek *satisfaction* siswa sekolah dasar kelas IV

<span id="page-48-1"></span>Tabel 3.15 Penilaian kuesioner kuesioner ahli materi dan guru sekolah dasar aspek

*satisfaction*

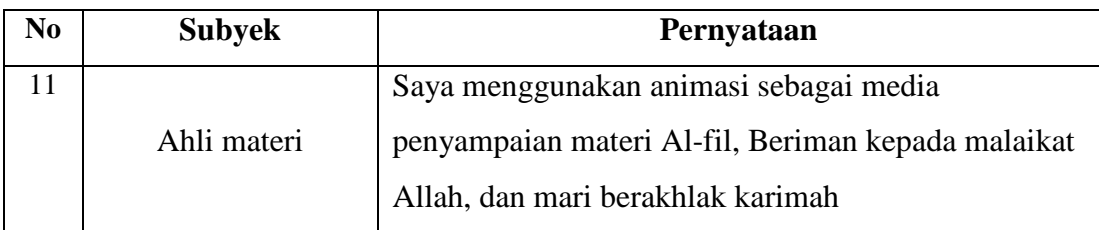

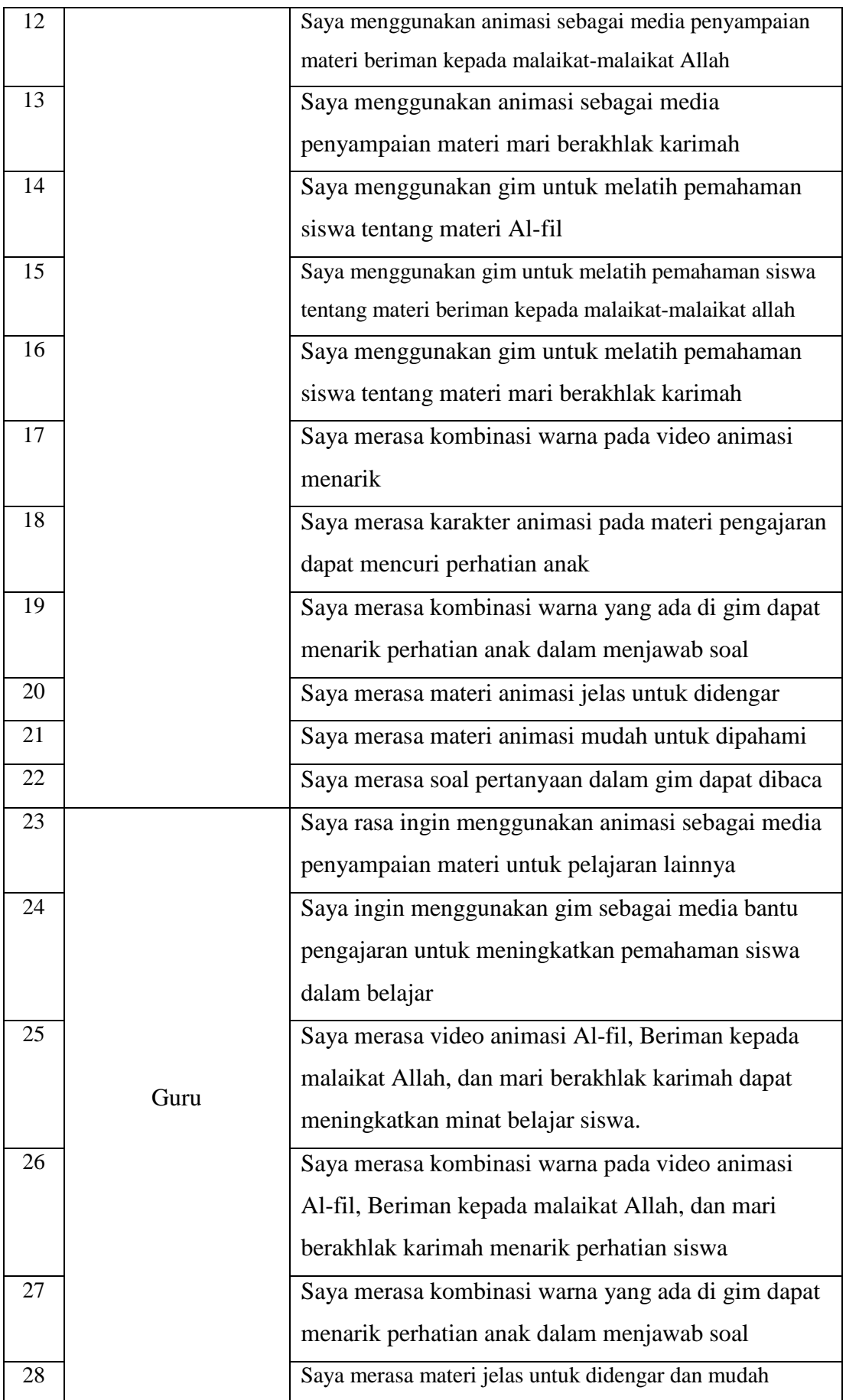

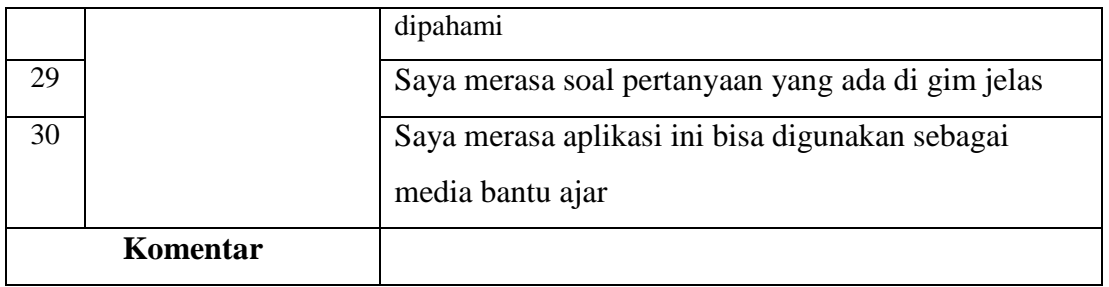

### *Fungsionality*

Hasil evaluasi selanjutnya adalah *fungsionality*. Tujuannya adalah untuk mengetahui seberapa sesuainya aplikasi dengan hasil yang diharapkan dan yang dibuat. Sebelum aplikasi *board game learning* untuk membantu pembelajaran agama Islam bagi siswa sekolah dasar ini diimplementasikan ke sekolah pengujian dilakukan secara *blackbox testing* agar tidak terjadi kesalahan ketika mengoperasikan aplkasi ini. Pada [Tabel 3.16](#page-50-0) *Blackbox testing*.

<span id="page-50-0"></span>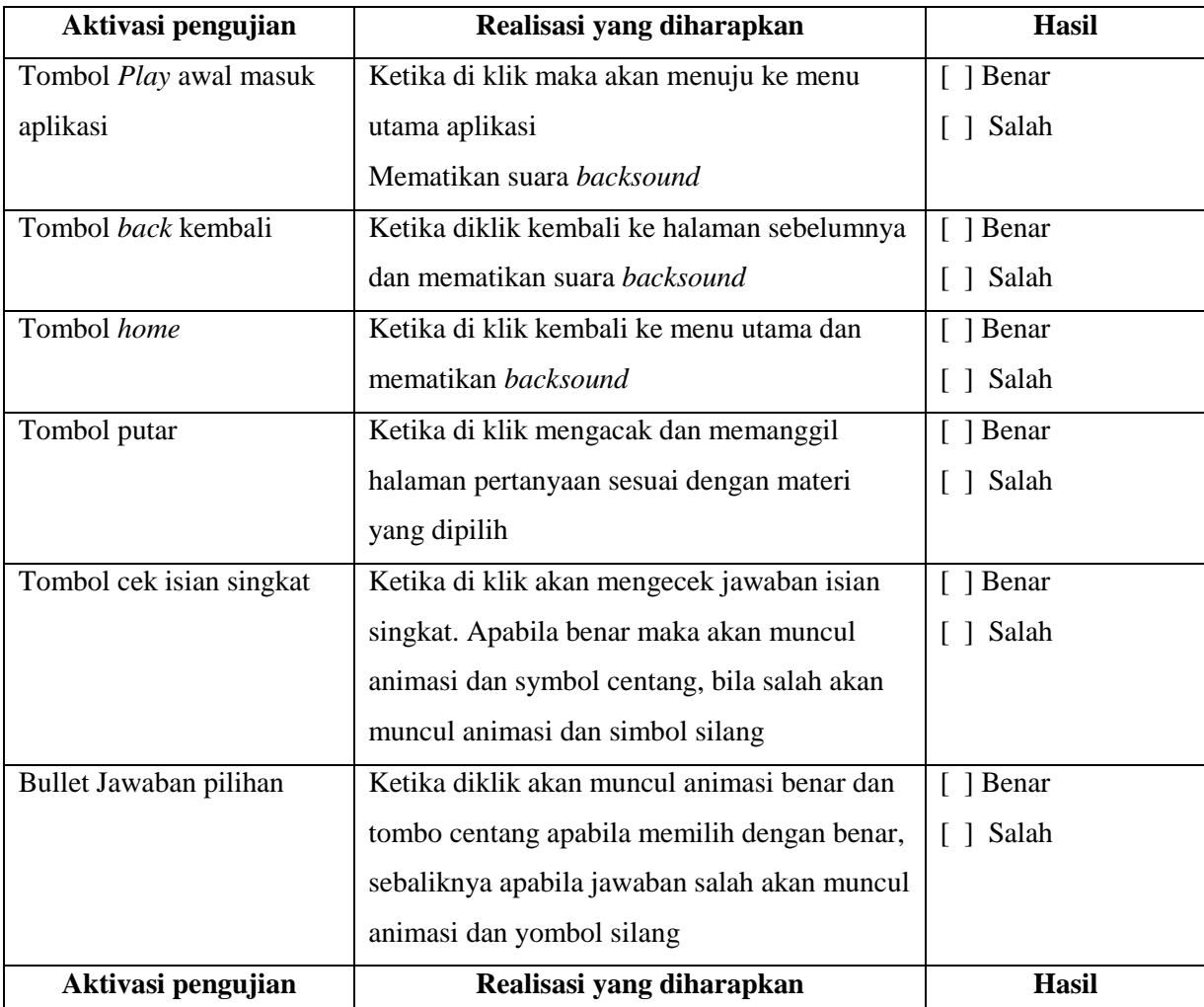

### Tabel 3.16 *Blackbox testing*

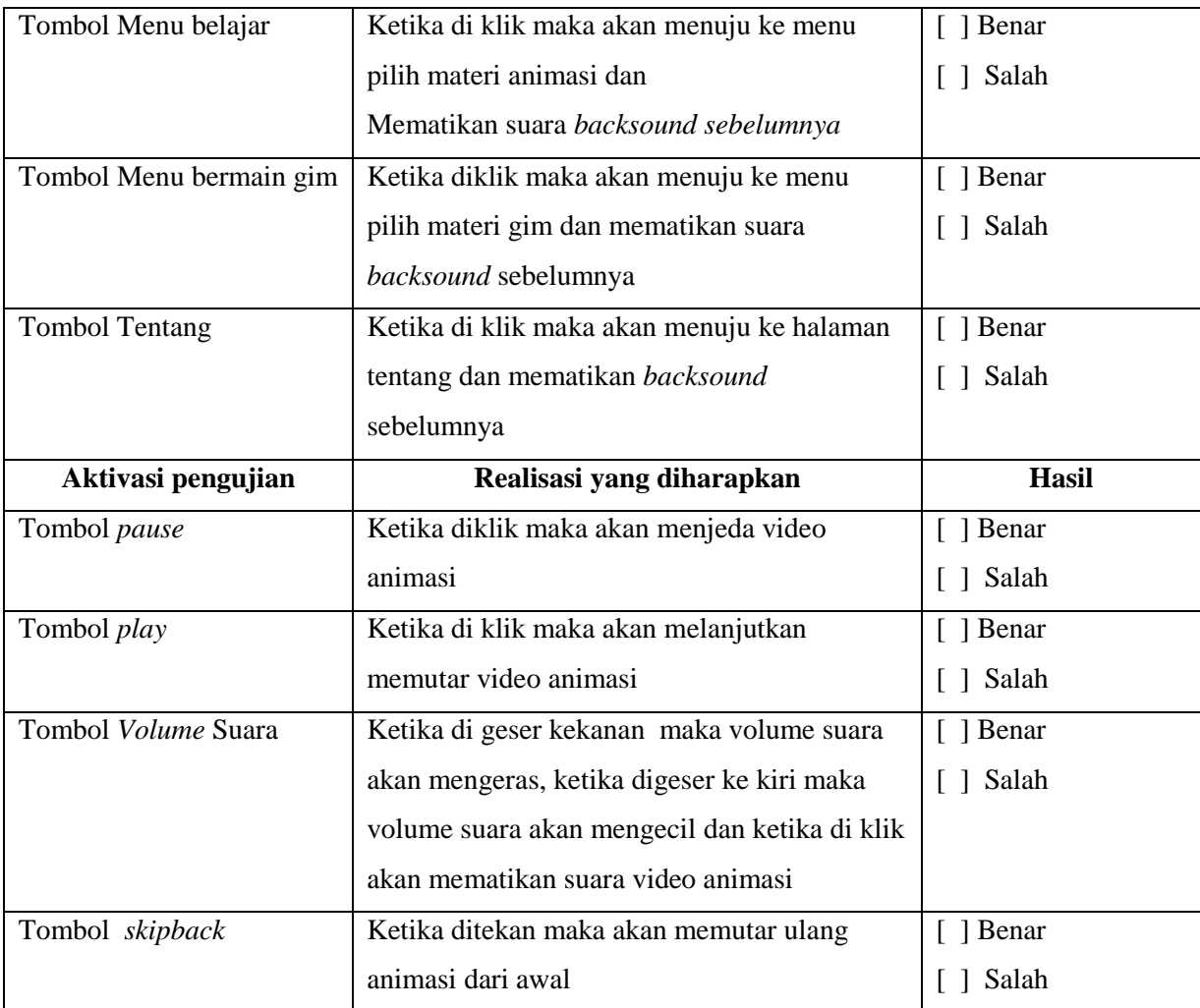

### **Alat Bantu Ajar (***Game Based Learning***)**

Dalam pendidikan alternatif yang bisa digunakan dalam menjalankan proses pendidikan dengan menggunakan permainan yang serius. Permainan serius yang dimaksud berbasis fantasi, menghibur, interaktif, dan kompetitif (Tobias, S. and Flether, 2007).

*Boardgame learning* untuk membantu pembelajaran pendidikan Islam bagi siswa sekolah dasar merupakan sebuah gim yang mengandung nilai realitis dan menantang sehingga aplikasi ini bisa dikategorikan sebagai permainan yang serius. Untuk model evaluasi pengujian permainan serius mengangkat beberapa aspek antara lain (Hockey, 1997) :

a. *Emotional* – *Motivational*

Aspek pengujian ini untuk melihat motivasi yang timbul dalam belajar setelah *user* menggunakan aplikasi. Kemudian untuk melihat tingkat keaktifkan user ketika menggunakan aplikasi.

### b. *Cognitive Skill*

Aspek untuk menilai tingkat kesadaran *user* dalam belajar atau kemampuan seseorang dalam mengumpulkan, memahami, dan memperoleh sebuah informasi.

### c. *Social Skills*

Aspek untuk menilai tingkat sosial yang timbul ketika *user* menggunakan

Adapun point pernyataan kuesioner untuk pengujian mengenai alat bantu ajar yang kemudian dibagi kedalam beberapa aspek. Point pernyataan tersebut diajukan untuk siswa sekolah dasar kelas 4, ahli materi dan Guru.

### *Emotional* – *Motivational*

Point pertanyaan untuk pengujian responden siswa kelas IV sekolah dasar alat bantu ajar pada aspek *emotional* – *motivational* dapat dilihat pada tabel Tabel 3.17 [Pernyataan alat](#page-52-0)  [bantu ajar siswa sekolah dasar aspek](#page-52-0) *emotional* - *motivational*. Kemudian untuk penilaian responden ahli materi dan guru pada dasar alat bantu ajar pada aspek *emotional* – *motivational* dilakukan dengan cara membagikan kuesioner kepada ahli materi dan guru yang mengajar di Sekolah Dasar. Point kuesioner pernyataan ahli materi dan guru dapat dilihat pada Tabel 3.18 [Pernyataan kuesioner alat bantu ajar ahli materi dan guru aspek](#page-53-0) *emotional [motivational](#page-53-0)*. Point hasil wawancara dan kuesioner akan dihitung menggunakan Persamaan 3.1 dan Persamaan 3.2. Setelah nilai rata-rata diperoleh, tingkat kesesuaian aspek penilaian responden terhadap aplikasi yang sudah dibuat, maka nilai rata–rata skor akan dicocokkan dengan rentang skala *likert* Tabel 3.8 Nilai skala *likert* [wawancara.](#page-40-1)

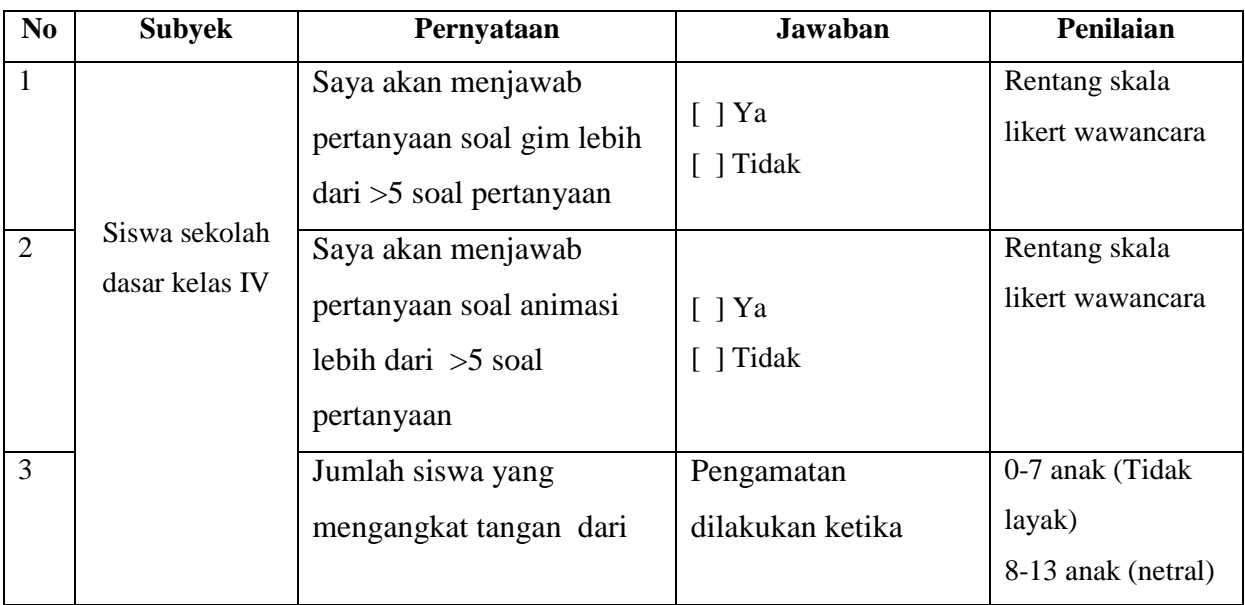

<span id="page-52-0"></span>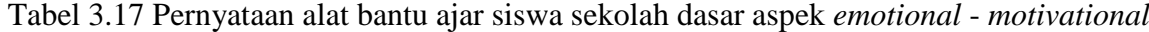

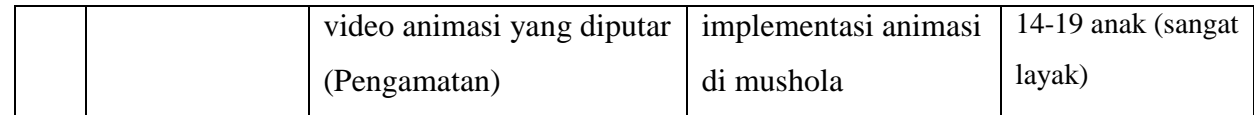

<span id="page-53-0"></span>Tabel 3.18 Pernyataan kuesioner alat bantu ajar ahli materi dan guru aspek *emotional* -

*motivational*

| N <sub>o</sub> | Subyek      | Pernyataan                                    |
|----------------|-------------|-----------------------------------------------|
| $\mathbf{1}$   |             | Saya merasa video animasi pada materi Al-fil, |
|                |             | Beriman kepada malaikat Allah, dan mari       |
|                |             | berakhlak karimah memotivasi siswa untuk      |
|                | Ahli materi | memperhatikan pelajaran                       |
| $\overline{2}$ |             | Saya merasa gim dapat melatih ketelitian anak |
|                |             | dalam belajar                                 |
| 3              |             | Saya merasa gim dapat melatih anak dalam      |
|                |             | pengambilan keputusan                         |
| $\overline{4}$ |             | Saya merasa gim dapat menumbuhkan rasa        |
|                |             | percaya diri                                  |
| 5              |             | Saya merasa video animasi pada materi Al-fil, |
|                |             | Beriman kepada malaikat Allah, dan mari       |
|                |             | berakhlak karimah dapat mencuri perhatian     |
|                |             | anak                                          |
| 6              | Guru        | Saya rasa bermain sambil belajar dapat        |
|                |             | meningkatkan semangat anak dalam belajar      |
| $\overline{7}$ |             | Saya ingin menggunakan animasi sebagai        |
|                |             | media penyampaian materi untuk pelajaran      |
|                |             | lainnya                                       |

### *Cognitive**Skill*

Pada aspek *cognitive skill* untuk siswa sekolah dasar kelas IV pengujian dilakukan melalui pengamatan implementasi animasi dan *post*-*test*. Adapun pertanyaan untuk implementasi animasi berdasarkan pengamatan dapat dilihat pada [Tabel 3.19](#page-54-0) Pertanyaan pengamatan *cognitive skill* [siswa sekolah dasar kelas IV.](#page-54-0) Pada implementasi animasi, penulis menyiapkan enam pertanyaan untuk ditanyakan kepada siswa. Pertanyaan yang ditanyakan kepada siswa seputar materi beriman kepada malaikat-malaikat Allah dan mari berakhlak karimah. Dari keenam pertanyaan tersebut, siswa kemudian ditunjuk secara acak untuk menjawab pertanyaan. Kemudian untuk point kuesioner pengujian *cognitive indicators*  responden ahli materi dapat dilihat pada Tabel 3.21 [Point kuesioner pernyataan ahli materi.](#page-55-0) Untuk menghitung *cognitive indicator* ahli materi menggunakan Persamaan 3.1 dan Persamaan 3.2. Setelah nilai rata-rata diperoleh, tingkat kesesuaian aspek penilaian responden terhadap aplikasi yang sudah dibuat, maka nilai rata–rata skor akan dicocokkan dengan rentang skala *likert* pada Tabel 3.9 [Rentang skala](#page-41-0) *likert* kuesioner.

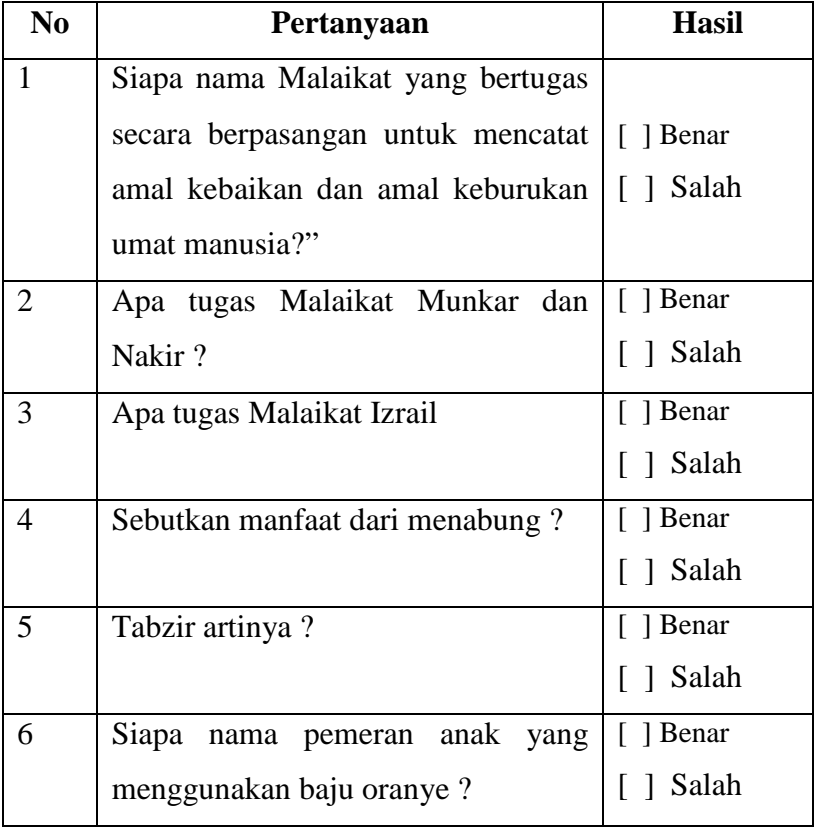

<span id="page-54-0"></span>Tabel 3.19 Pertanyaan pengamatan *cognitive skill* siswa sekolah dasar kelas IV

Kemudian adapun cara penilaian untuk aspek *cognitive skill* dapat dilihat pada [Tabel](#page-54-1)  3.20 [Penilaian](#page-54-1) *cognitive skil.l,* pada tabel 3.20 menunjukkan penilaian *cognitive* berdasarkan implementasi animasi materi beriman kepada malaikat-malaikat Allah dan mari berakhlak karimah.

Tabel 3.20 Penilaian *cognitive skill*

<span id="page-54-1"></span>

| N <sub>0</sub> | Rentang                 | Keterangan  |
|----------------|-------------------------|-------------|
|                | Total Jawaban benar 0-2 | Tidak layak |
|                | Total Jawaban benar 3-4 | Layak       |

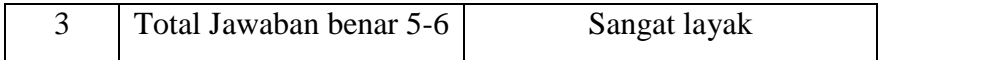

<span id="page-55-0"></span>

| N <sub>0</sub> | <b>Aspek</b>        | Pernyataan                                |
|----------------|---------------------|-------------------------------------------|
| 1              |                     | Saya merasa materi pelajaran animasi      |
|                |                     | pendidikan agama Islam materi Al-fil yang |
|                |                     | disampaikan sesuai dengan kurikulum 2013  |
| $\overline{2}$ |                     | Saya merasa materi pelajaran animasi      |
|                |                     | pendidikan agama Islam materi Beriman     |
|                | Cognitive indicator | kepada Malaiakat-malaikat Allah yang      |
|                |                     | disampaikan sesuai dengan kurikulum 2013  |
| 3              |                     | Saya merasa materi pelajaran animasi      |
|                |                     | pendidikan agama Islam materi mari        |
|                |                     | berakhlak karimah yang disampaikan sesuai |
|                |                     | dengan kurikulum 2013                     |

Tabel 3.21 Point kuesioner pernyataan ahli materi

### *Social Skills*

Pada aspek *social skill* hanya diujikan untuk siswa sekolah dasar kelas IV pengujian dilakukan melalui pengamatan implementasi gim. Pada aspek ini pengujian dilakukan pada materi Surah Al-fil, beriman kepada malaikat-malaikat Allah, dan mari berakhlah karimah. Untuk penilaian aspek *social skills* dapat dilihat pada Tabel 3.22 [Penilaian aspek](#page-55-1) *social skills*. Setelah nilai banyaknya jumlah anak diperoleh, tingkat kesesuaian aspek penilaian responden terhadap aplikasi yang sudah dibuat, maka banyaknya jumlah akan dicocokkan dengan [Tabel](#page-55-1)  3.22 [Penilaian aspek](#page-55-1) *social skills*.

Tabel 3.22 Penilaian aspek *social skills*

<span id="page-55-1"></span>

| N <sub>0</sub> | Suasana kelas                                 | Jumlah anak | Keterangan  |
|----------------|-----------------------------------------------|-------------|-------------|
|                | Tidak tertarik, tidak kondusif,<br>individual | $0 - 7$     | Tidak layak |
| $\mathcal{D}$  | Tenang, tidak aktif                           | $8 - 13$    | Netral      |
| 3              | interaksi<br>Kondusif,<br>aktif,<br>kelompok  | 14-19       | Layak       |